# **Owner's Manual**

# **SmartPro® SLT**

# **Intelligent, Line-Interactive UPS System**

• 220/230/240V Pure Sine Wave Input/Output

Not suitable for mobile applications.

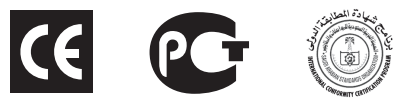

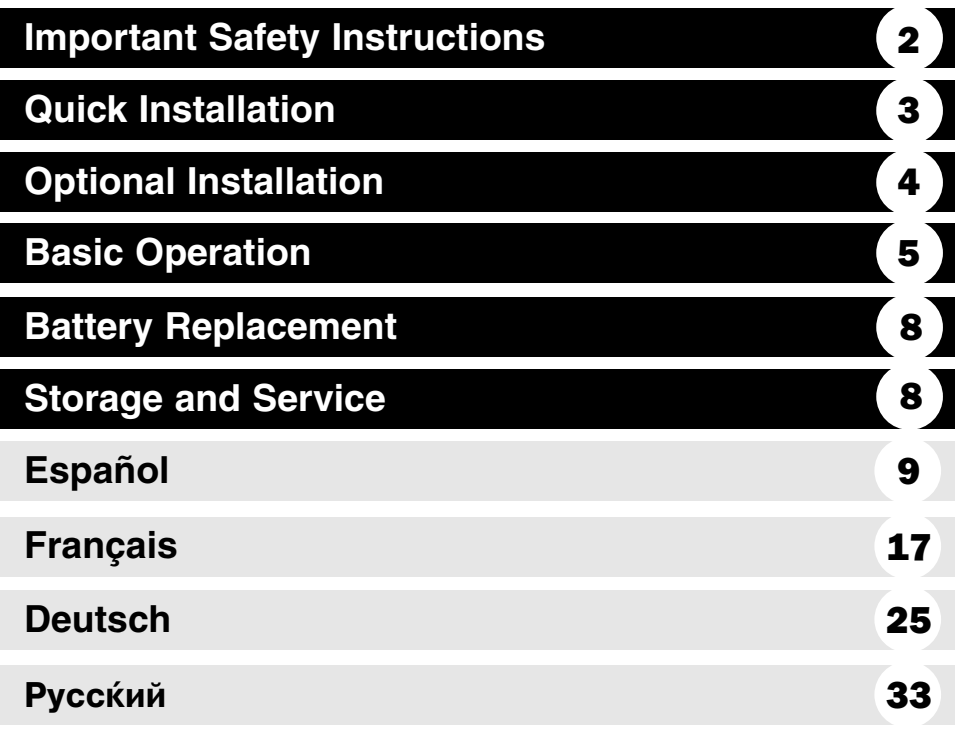

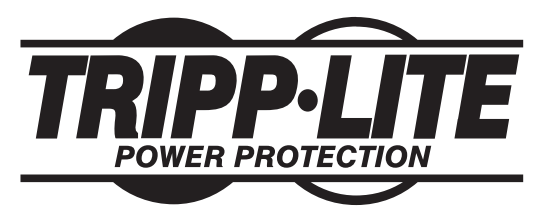

**1111 W. 35th Street Chicago, IL 60609 USA Customer Support: (773) 869-1234 • www.tripplite.com**

Copyright © 2006 Tripp Lite. All rights reserved. SmartPro® is a trademark of Tripp Lite Download from Www.Somanuals.com. All Manuals Search And Download.

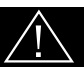

# **SAVE THESE INSTRUCTIONS**

This manual contains important instructions that should be followed during the installation, operation and storage of all Tripp Lite UPS Systems. Failure to heed these warnings will void your warranty.

# **UPS Location Warnings**

- Use caution when lifting UPS.
- Install your UPS indoors, away from excess moisture or heat, dust or direct sunlight.
- For best performance, the ambient temperature near your UPS should be between  $0^{\circ}$  C and 40° C (between 32° F and 104° F).
- Leave adequate space around all sides of the UPS for proper ventilation. Do not obstruct its vents or fan openings.

# **UPS Connection Warnings**

- The UPS contains its own energy source (battery). The output terminals may be live even when the UPS is not connected to an AC supply.
- Connect your UPS to a properly grounded AC power outlet. Do not modify the UPS's plug in a way that would eliminate the UPS's connection to ground. Do not use adapters that eliminate the UPS's connection to ground.
- Do not plug your UPS into itself; this will damage the UPS and void your warranty.
- If you are connecting your UPS to a motor-powered AC generator, the generator must provide filtered, frequency-regulated computer-grade output.

# **Equipment Connection Warnings**

- Do not use Tripp Lite UPS Systems for life support applications in which a malfunction or failure of a Tripp Lite UPS System could cause failure or significantly alter the performance of a life-support device.
- Do not connect surge suppressors or extension cords to the output of your UPS. This might overload the UPS and will void the surge suppressor and UPS warranties.

# **Battery Warnings**

• Batteries can present a risk of electrical shock and burn from high short-circuit current. Observe proper precautions. Do not dispose of the batteries in a fire. Do not open the UPS or batteries. Do not short or bridge the battery terminals with any object. Unplug and turn off the UPS before performing battery replacement. Use tools with insulated handles. There are no user-serviceable parts inside the UPS. Battery replacement should be performed only by authorized service personnel using the same number and type of batteries (sealed Lead-Acid). The batteries are recyclable. Refer to your local codes for disposal requirements. Tripp Lite offers a complete line of UPS System Replacement Battery Cartridges (R.B.C.). Visit Tripp Lite on the Web at www.tripplite.com to locate the specific replacement battery for your UPS.

# **Quick Installation**

- **With the UPS disconnected from 1 utility power, use a small tool to set the Voltage Dip Switches to match your input voltage. (All models are preset to the 230V setting.)**
- **Insert a user-supplied power cord 2 (with country-specific plug) into the UPS System's AC input receptacle. Plug the cord into an AC wall outlet.**

NOTE! after you plug the UPS into a live AC outlet, the UPS (in "Standby" mode) will automatically charge its batteries,\* but will not supply power to its outlets until it is turned ON.

\* The BATTERY CHARGE LED will be the only LED illuminated.

**Find one of the power cords that 3 came with the UPS. Insert the cord's female plug into computer's AC input. Insert the cord's male plug into any UPS female output receptacle.**

**Plug your equipment into the UPS. 4**

Plug your equipment into the UPS. Repeat Step 3 above using the additional power cord(s) that came with the UPS.

Note: Additional interconnection cords (C13 to C14) are available from Tripp Lite. Call 773-869- 1234 (Part # P004-006).

Your UPS is designed to support computer equipment only. You will overload the UPS if the total VA ratings for all the equipment you connect exceeds UPS output capacity. To find your equipment's VA ratings, look on their nameplates. If the equipment is listed in amps, multiply the number of amps by 240 to determine VA. (Example: 1 amp  $\times$  240 = 240 VA). If you are unsure if you have overloaded your UPS's outlets, see "OUTPUT LOAD LEVEL" LED description.

# **Turn the UPS ON. 5**

Press and hold the "ON/OFF/STANDBY" button for one second. The alarm will beep once briefly after one second has passed. Release the button.

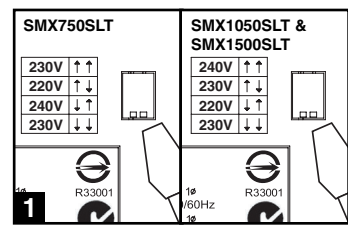

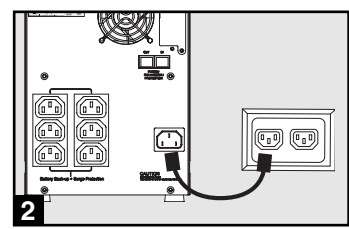

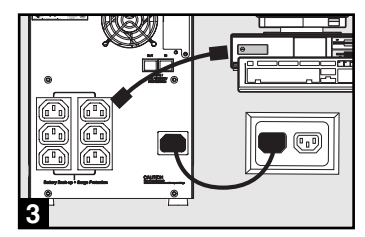

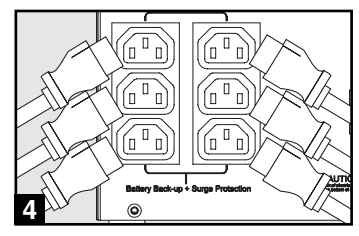

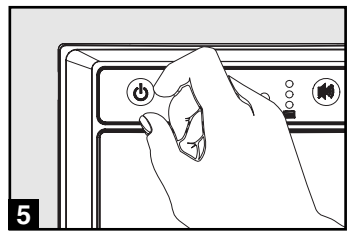

# **Optional Installation**

These connections are optional. Your UPS will function properly without these connections.

## **USB and RS-232 Serial 1 Communications**

Use the included USB cable (see **14**) and/or DB9 serial cable (see  $\blacksquare$ ) to connect the communication port on your computer to the communication port of your UPS. Install on your computer the Tripp Lite PowerAlert Software appropriate to your computer's operating system.

# **Telephone/Network Protection Jacks 2**

Your UPS has jacks that protect against surges over a telephone line or a network dataline. Using telephone or network data cables, connect your wall jack to the UPS jack marked "IN." Connect your equipment to the UPS jack marked "OUT." Make sure the equipment you connect to the UPS's jacks is also protected against surges on the AC line.

Not compatible with PoE (Power Over Ethernet) applications.

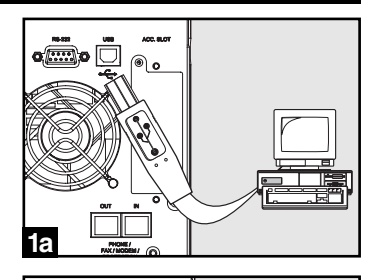

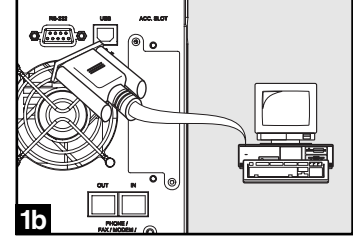

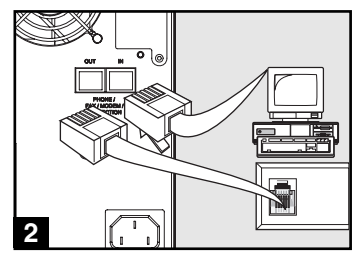

# **Basic Operation**

## **Buttons (Front Panel)**

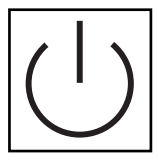

#### "ON/OFF/STANDBY" Button

- To turn the UPS ON: with the UPS plugged into a live AC wall outlet\*, press and hold the "ON/OFF/STANDBY" button for one second.\*\* Release the button. If utility power is absent, you can "cold-start" the UPS (i.e.: turn it ON and supply power for a limited time from its batteries\*\*\*) by pressing and holding the "ON/OFF/STANDBY" button for one second.\*\*
- To turn the UPS OFF: with the UPS ON and receiving utility power, press and hold the "ON/OFF/STANDBY" button for one second.\*\* Then unplug the UPS from the wall outlet. The UPS will be completely OFF.

\* After you plug the UPS into a live AC outlet, the UPS (in "Standby" mode) will automatically charge its batteries, but will not supply power to its outlets until it is turned ON. \*\* The alarm will beep once briefly after the indicated interval has passed. \*\*\* If fully charged.

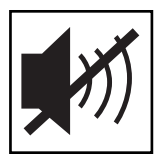

#### "MUTE/TEST" Button

To Silence (or "Mute") UPS Alarms: briefly press and release the MUTE/TEST button.\*

To Run a Self-Test: with your UPS plugged in and turned ON, press and hold the MUTE/TEST button. Continue holding the button until the alarm beeps several times and the UPS performs a self test. See "Results of a Self-Test" below. Note: you can leave connected equipment on during a self-test. Your UPS, however, will not perform a self-test if the UPS is not turned on (see "ON/OFF/STANDBY" Button description).

#### CAUTION! Do not unplug your UPS to test its batteries. This will remove safe electrical grounding and may introduce a damaging surge into your network connections.

Results of a Self-Test: The test will last approximately 10 seconds as the UPS switches to battery to test its load capacity and battery charge.

• If the "OUTPUT LOAD LEVEL" LED remains lit red and the alarm continues to sound after the test, the UPS's outlets are overloaded. To clear the overload, unplug some of your equipment and run the self-test repeatedly until the "OUTPUT LOAD LEVEL" LED is no longer lit red and the alarm is no longer sounding.

#### CAUTION! Any overload that is not corrected by the user immediately following a self-test may cause the UPS to shut down and cease supplying output power in the event of a blackout or brownout.

• If the "BATTERY WARNING" LED remains lit and the alarm continues to sound after the test, the UPS batteries need to be recharged or replaced. Allow the UPS to recharge continuously for 12 hours, and repeat the self-test. If the LED remains lit, contact Tripp Lite for service. If your UPS requires battery replacement, visit www.tripplite.com to locate the specific Tripp Lite replacement battery for your UPS.

\* The alarm will beep once briefly after the indicated interval has passed.

## **Indicator Lights (Front Panel)**

All Indicator Light descriptions apply when the UPS is plugged into a wall outlet and turned ON.

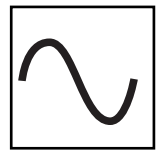

"POWER" LED: this green LED lights continuously when the UPS is ON and supplying connected equipment with AC power from a utility source. The LED flashes and an alarm sounds (4 short beeps followed by a pause) to indicate the UPS is operating from its internal batteries during a blackout or severe brownout. If the blackout or severe brownout is prolonged, you should save files and shut down your equipment since internal battery power will eventually be depleted. See "BATTERY CHARGE" LED description below.

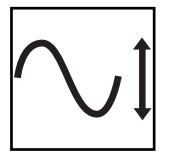

"VOLTAGE CORRECTION" LED: this green LED lights continuously whenever the UPS is automatically correcting high or low AC voltage on the utility line without the assistance of battery power. The UPS will also emit a slight clicking noise. These are normal, automatic operations of the UPS, no action is required on your part.

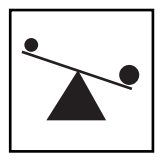

"OUTPUT LOAD LEVEL" LEDs: the LEDs indicate the approximate electrical load of equipment connected to the UPS's AC outlets. They will turn from green (light load) to yellow (medium load) to red (overload). If the LED is red (either illuminated continuously or flashing), clear the overload immediately by unplugging some of your equipment from the outlets until the LED changes from red to yellow (or green). CAUTION! Any overload that is not corrected by the user immediately may cause the UPS to shut down and cease supplying output power in the event of a blackout or brownout.

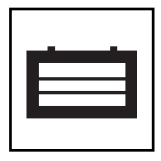

"BATTERY CHARGE" LEDs: when the UPS is operating from utility power, the LEDs indicate the approximate charge state of the UPS's internal batteries: red indicates the batteries are beginning to charge; yellow indicates the batteries are roughly midway through charging; and green indicates the batteries are fully charged. When the UPS is operating from battery power during a blackout or severe brownout, the LEDs indicate the approximate amount of energy (ultimately affecting runtime) which the UPS's batteries will provide: red indicates a low level of energy; yellow indicates a medium level of energy; and green indicates a high level of energy. Since the runtime performance of all UPS batteries will gradually deplete over time, it is recommended that you periodically perform a self-test (see MUTE/TEST Button description) to determine the energy level of your UPS batteries BEFORE a blackout or severe brownout occurs. During a prolonged blackout or severe brownout, you should save files and shut down your equipment since battery power will eventually be depleted. When the red LED illuminates and an alarm sounds continuously, it indicates the UPS's batteries are nearly out of power and UPS shutdown is imminent.

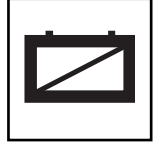

"BATTERY WARNING" LED: this LED lights red and an alarm sounds intermittently after you initiate a self test (See "MUTE/TEST" Button description) to indicate the UPS batteries need to be recharged or replaced. Allow the UPS to recharge continuously for 12 hours, and repeat the self-test. If the LED continues to light, contact Tripp Lite for service. If your UPS requires battery replacement, visit www.tripplite.com to locate the specific Tripp Lite replacement battery for your UPS.

## **Other UPS Features (Rear Panel)**

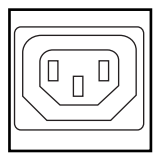

AC Receptacles: Your UPS features IEC-320-C13 outlets. These output receptacles provide your connected equipment with AC line power during normal operation and battery power during blackouts and brownouts. The UPS protects equipment connected to these receptacles against damaging surges and line noise.

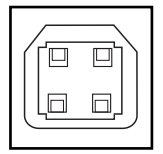

Communications Ports (USB or RS-232): These ports connect your UPS to any workstation or server. Use with Tripp Lite's PowerAlert Software and included cables to enable your computer to automatically save open files and shut down equipment during a blackout. Also use PowerAlert Software to monitor a wide variety of AC line power and UPS operating conditions. Consult your PowerAlert Software manual or contact Tripp Lite Customer Support for more information. See "USB and RS-232 Serial Communications" in the "Optional Installation" section for installation instructions.

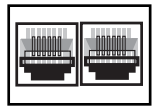

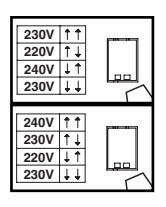

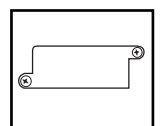

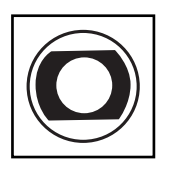

SNMP, network management and connectivity products. Input Breaker (SMX1500SLT): Protect your electrical circuit from overcurrent draw from the UPS load. If this breaker trips, remove some of the load,

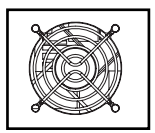

Fan: The fan cools the UPS's internal components. It operates only when the UPS is in battery backup mode, is charging its batteries or is carrying a heavy electrical load.

Telephone/Network Protection Jacks: These jacks protect your equipment against surges over a telephone/network data line. Connecting your equipment to these jacks is optional. Your UPS will work properly without this connection.

Not compatible with PoE (Power Over Ethernet) applications.

then reset by pressing the breaker in.

Voltage DIP Switches: These switches enable the UPS to be set to match actual input voltage. If the Voltage DIP Switches are set above or below input voltage, the UPS will treat the input as a continuous overvoltage or undervoltage condition, and will automatically adjust input voltage to match the Voltage DIP Switch setting. This will cause constant, unnecessary wear on the UPS.

#### Note: The Voltage DIP Switches must be set with the UPS turned OFF and disconnected from utility power. If the switches are set while the UPS is connected to utility power, the setting will not take effect.

Accessory Slot: Remove the small cover panel from this slot to install optional accessories to remotely monitor and control your UPS. Refer to your accessory's manual for installation instructions. Contact Tripp Lite Customer Support at (773) 869-1234 for more information, including a list of available

# **Battery Replacement**

Battery Replacement Door: Under normal conditions, the original battery in your UPS will last several years. Battery replacement should be performed only by qualified service personnel. Refer

to "Battery Warnings" in the Safety section. Should your UPS require battery replacement, visit Tripp Lite on the Web at www.tripplite.com/support/battery/index.cfm to locate the specific replacement battery for your UPS.

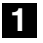

# **Carefully pull the front panel away from the UPS. 1**

Place front panel on top of the unit. Remove the battery support bar.

**Remove old batteries. 2**

Carefully pull the batteries from the UPS and disconnect them.

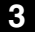

## **Connect new batteries. 3**

Connect the new batteries in exactly the same manner as the old ones: positive (red) connectors together and negative (black) connectors together. Carefully push batteries back into the UPS.

**Reassemble UPS. 4**

Reinstall the battery support bar and replace the front panel.

# **Storage and Service**

# **Storage**

Before storing your UPS, turn it completely OFF: with the UPS ON and receiving utility power, press and hold the "ON/OFF/STANDBY" button for one second (an alarm will beep once briefly after the interval has passed); then, unplug the UPS from the wall outlet. If you store your UPS for an extended period of time, recharge the UPS batteries once every three months: plug the UPS into a wall outlet; allow it to charge for 12 hours; and then unplug it and place it back in storage. Note: after you plug the UPS in, it will automatically begin charging its batteries; however, it will not supply power to its outlets (see Quick Installation section). If you leave your UPS batteries discharged for an extended period of time, they will suffer a permanent loss of capacity.

# **Service**

Before returning your UPS for service, follow these steps:

- 1. Review the installation and operation instructions in this manual to ensure that the service problem does not originate from a misreading of the instructions. Also, check that the UPS System's circuit breaker(s) are not tripped. This is the most common cause of service inquiries which can be easily remedied by following the resetting instructions in this manual.
- 2. If the problem continues, do not contact or return the UPS to the dealer. Instead, call Tripp Lite at (773) 869-1233. A service technician will ask for the UPS's model number, serial number and purchase date and will attempt to correct the problem over the phone.
- 3. If the problem requires service, the technician will issue you a Returned Material Authorization (RMA) number, which is required for service. If you require packaging, the technician can arrange to send you proper packaging. Securely pack the UPS to avoid damage during shipping. Do not use Styrofoam beads for packaging. Any damages (direct, indirect, special, incidental or consequential) to the UPS incurred during shipment to Tripp Lite or an authorized Tripp Lite service center is not covered under warranty. UPS Systems shipped to Tripp Lite or an authorized Tripp Lite service center must have transportation charges prepaid. Mark the RMA number on the outside of the package. If the UPS System is within the 2-year warranty period, enclose a copy of your sales receipt. Return the UPS for service using an insured carrier to the address given to you by the Tripp Lite service technician.

**Regulatory Compliance Identification Numbers** For the purpose of regulatory compliance certifications and identification, your Tripp Lite product has been assigned a<br>unique series number. The series number can be found on the product nameplate label, along with all re markings and information. When requesting compliance information for this product, always refer to the series number.<br>The series number should not be confused with the marking name or model number of the product. This product designed and engineered in the USA.

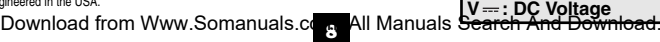

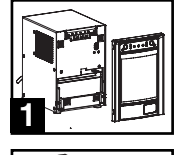

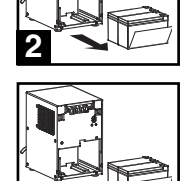

**3**

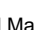

# **Manual del propietario**

# **SmartPro® SLT**

**Sistema de UPS, Inteligentes y Interactivos en Línea**

• 220/230/240V entrada/salida de onda sinusoidal

No conveniente para los usos móviles.

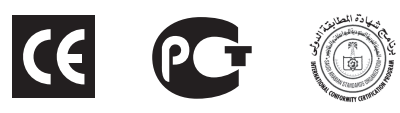

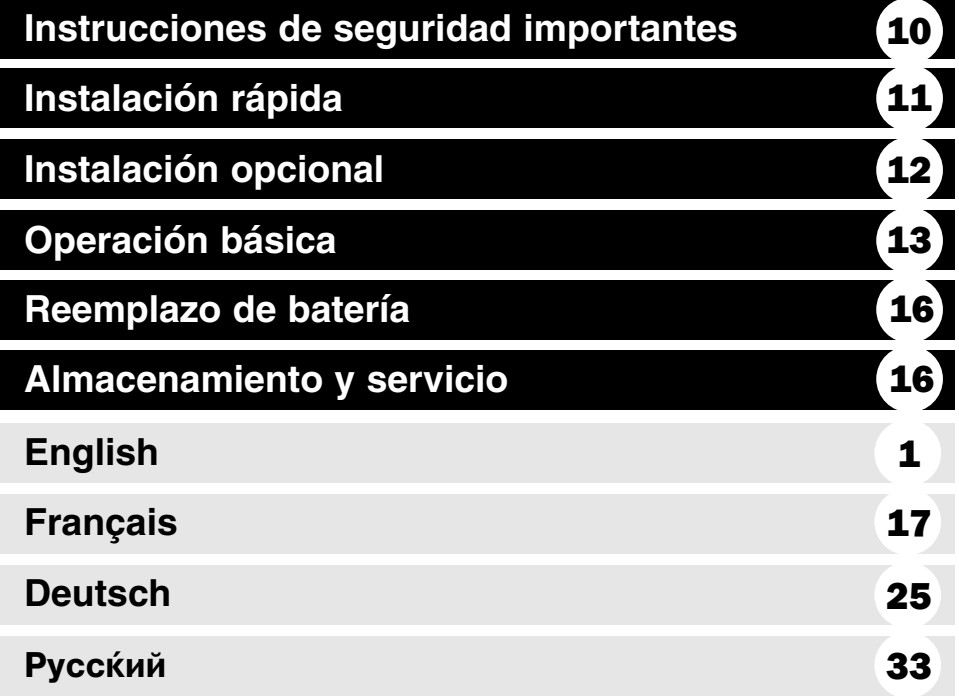

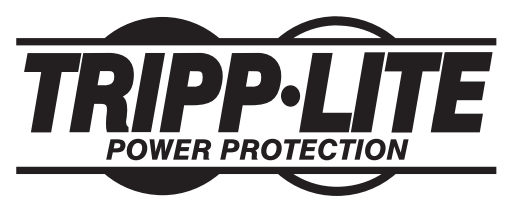

**1111 W. 35th Street Chicago, IL 60609 USA Soporte al cliente: (773) 869-1234 • www.tripplite.com**

Copyright © 2006 Tripp Lite. Todos los derechos reservados. SmartPro® es una marca comercial registrada de Tripp Lite. Download from Www.Somanuals.com. All Manuals Search And Download.

$$
\bigtriangleup
$$

# **GUARDE ESTAS INSTRUCCIONES**

Este manual contiene importantes instrucciones que deben seguirse durante la instalación, operación y el almacenamiento de todos los UPS de Tripp Lite. La no observancia de estas advertencias anulará su garantía.

# **Advertencias sobre la ubicación del UPS**

- Tenga cuidado al levantar el UPS.
- Instale su UPS bajo techo, lejos de la humedad, el calor, el polvo o la luz solar directa.
- Para un mejor funcionamiento, la temperatura ambiente cerca de su UPS debe estar entre 0° C y 40° C  $(32^{\circ} \text{ F} - 104^{\circ} \text{ F})$
- Deje una cantidad adecuada de espacio alrededor de todos los lados del UPS para sua adecuada ventilación. No obstruya sus respiraderos ni las aberturas de ventilación.

# **Advertencias sobre la conexión del UPS**

- El UPS contiene su propia fuente de energía (batería) Los terminales de salida pueden estar con energía incluso cuando el UPS no está conectado a un suministro de corriente alterna.
- Conecte su UPS a una toma de CA puesta a tierra apropiadamente. No modifique el enchufe del UPS en ninguna forma que elimine su conexión a tierra. No use adaptadores que eliminen la conexión del UPS a tierra.
- No conecte el UPS a si mismo ya que podría dañarse y anular la garantía.
- Si va a conectar su UPS a un generador de corriente alterna accionado por un motor, el generador debe suministrar una salida filtrada, con regulación por frecuencia grado computadora.

## **Advertencias sobre la conexión de equipos**

- No utilice sistemas UPS de Tripp Lite para aplicaciones de soporte de vida en las que un funcionamiento defectuoso o una falla del UPS pudiera causar un mal funcionamiento o una alteración importante en el funcionamiento de un dispositivo de soporte de vida.
- No conecte supresores de sobretensiones ni cordones de extensión a la salida de su UPS. Esto puede sobrecargarlo y anular su garantía y la del supresor de sobretensiones.

## **Advertencias sobre la batería**

• Las baterías presentan un peligro de choque eléctrico y quemaduras debido a las altas corrientes de cortocircuito. Observe las precauciones apropiadas. No deseche las baterías en un incinerador. No abra el UPS ni las baterías. No ponga los terminales de la batería en corto o en puente con ningún objeto. Apague y desconecte el UPS antes de reemplazar la batería. Use herramientas con mangos aislados. No hay piezas que el usuario pueda reparar dentro del UPS. El reemplazo de baterías debe ser realizado solamente por personal de servicio autorizado usando el mismo número y tipo de baterías (plomo-ácido, selladas). Las baterías son reciclables. Consulte la reglamentación local para los requisitos de disposición de desechos. Tripp Lite ofrece una línea completa de cartuchos de reemplazo de batería para UPS (R.B.C.) Visite la página web de Tripp Lite en www.tripplite.com para localizar la batería de reemplazo específica para su UPS.

# **Instalación rápida**

- **Con el no-break desconectado de la 1 energía de la red, use una herramienta pequeña para ajustar el conmutador DIP de voltaje de modo que coincida con su voltaje de entrada (El no-break está prefijado a un valor de 230 V).**
- **Introduzca un cordón de alimentación 2 suministrado por el usuario (con un enchufe específico del país) en una toma de entrada de CA del UPS. Enchufe el cordón en una toma de corriente alterna de la red.**

NOTA! Después de conectar el UPS en una toma de corriente alterna con energía, el equipo (en modo "Standby") cargará automáticamente sus baterías,\* pero no suministrará energía a sus salidas hasta que sea encendido.

\* El único diodo o indicador iluminado sera el de recargo de batería.

**Busque uno de los cables eléctricos 3 quevienen con el UPS. Inserte el enchufehembra en la toma eléctrica de entradaC.A.del ordenador.Inserte el enchufemacho en cualquiera de los receptácu-los de salida del UPS.**

#### **Enchufe su equipo en el UPS. 4**

Repita el procedimiento 3 mencionado arriba usando losdemás cables eléctricos que se adjuntaron con el UPS.

Su UPS ha sido diseñado para apoyar su equipo de ordenadoressolamente. Usted sobrecargará el UPS si el total del índice de losvoltios/ amperios para todo el equipo excede la capacidad de salidadel UPS (ver especificaciones). Para averiguar el índice devoltios/amperios de su equipo, búsquelos en la placa del fabricante.Siel equipo está enumerado en amperios, multiplique el número deamperios por 240 para determinar los voltios/amperios (Por ejemplo:1 amp x 240 = 240 voltios/amperios). Si no está seguro de habersobrecargado las tomas eléctricas del UPS, vea la descripción sobreel indicador "NIVELDE SOBRECAR-GADE SALIDA".

**Encienda el UPS. 5**

Presione y mantenga presionado el botón "ON/OFF/ STANDBY"(Encendido/Apagado/Reserva) durante un segundo. La alar-ma emitirá un pitido brevemente después de pasado unsegundo. Suelte el botón.

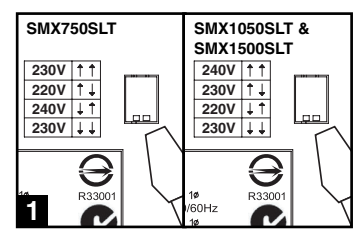

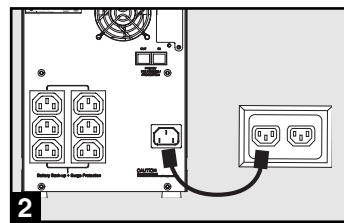

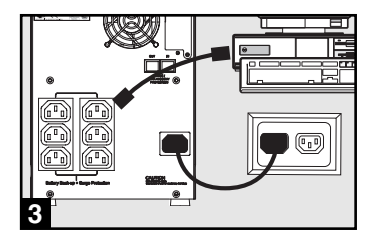

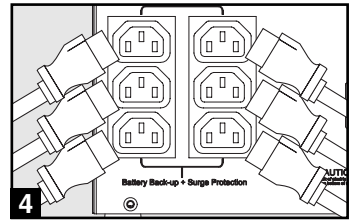

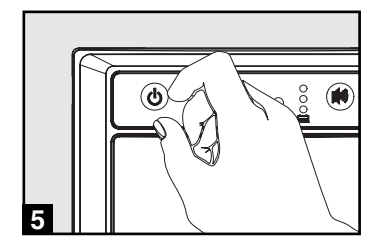

Estas conexiones son opcionales. Su UPS funcionará correctamente sin ellas.

## **Comunicaciones USB y serie RS-232 1 (todos los modelos)**

Use el cable USB incluido (vea **1a**) y/o el cable serie DB9 (vea **1b**) para conectar el puerto de comunicaciones de su computadora al puerto de comunicaciones de su UPS. Instale en su computadora el software PowerAlert de Tripp Lite apropiado para su sistema operativo.

#### **Teléfono/gatos de conexión de red 2**

Su UPS tiene conectores que lo protegen contra sobretensiones en la línea telefónica. Usando cordones adecuados para teléfono o para red, conecte su conector de pared al conector del UPS marcado "IN." Cerciórese el equipo que usted conecta a los gatos de UPS se protege también contra oleadas en la línea de C.A.

No compatible con aplicaciones PoE (Energía sobre Ethernet).

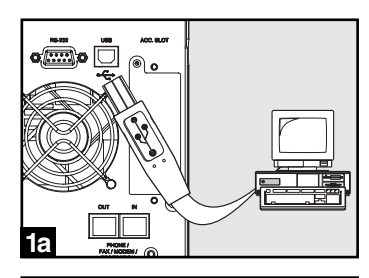

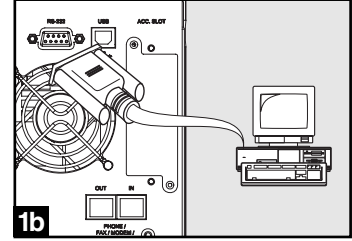

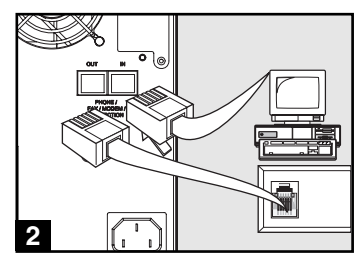

# **Operación básica**

### **Botones (Panel frontal)**

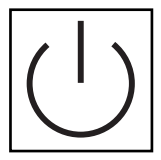

#### Botón "ON/OFF/STANDBY" (Encendido/Apagado/Reserva)

- Para encender el UPS: Con el UPS conectado en una toma de CA con energía\*, presione y mantenga presionado el botón "ON/OFF/STANDBY" (Encendido/Apagado/Reserva) por un segundo.\*\* Suelte el botón. Si no hay energía de la red, puede "arrancar en frío" el UPS (es decir, encenderlo y suministrar energía de sus baterías por un tiempo limitado\*\*\*) presionando y manteniendo presionado el botón "ON/OFF/STANDBY" (Encendido/ Apagado/Reserva) durante un segundo.\*\*
- Para apagar el UPS: Con el UPS encendido y recibiendo energía de la red, presione y mantenga presionado el botón "ON/OFF/STANDBY" (Encendido/Apagado/Reserva) durante un segundo.\*\* Luego desconecte el UPS de la toma de corriente. El UPS se apagará.

\* Después de conectar el UPS en una toma de CA con energía, el equipo (en modo "Standby") cargará automáticamente sus baterías, pero no suministrará energía a sus salidas hasta que sea encendido. \*\* La alarma emitirá un pitido brevemente después de pasado el intervalo indicado. \*\*\* Si está completamente cargada.

#### Botón "MUTE/TEST" (SILENCIO/PRUEBA)

Para silenciar las alarmas UPS: Presione brevemente el botón MUTE/TEST (SILEN-CIO/PRUEBA) y luego suéltelo.

Para ejecutar una auto-prueba: Con su UPS conectado y encendido, presione y mantenga presionado el botón MUTE/TEST (Silencio/Prueba) por dos segundos.\*Siga presionando el botón hasta que la alarma suene varias veces y el UPS realice una auto-prueba. Vea "Resultados de una auto-prueba" más abajo. Nota: Puede dejar equipos conectados durante una auto-prueba. Sin embargo, el UPS, no realizará una auto-prueba si no está encendido (vea la descripción del Botón "ON/OFF/STANDBY").

#### ¡PRECAUCIÓN! No desconecte su UPS para probar sus baterías. Esto eliminaría la conexión de seguridad a tierra y podría introducir una sobretensión dañina en sus conexiones de red.

Resultados de una auto-prueba: La prueba durará cerca de 10 segundos mientras el UPS conmuta a batería para probar su capacidad de carga y la recarga de la batería.

• Si el LED "OUTPUT LOAD LEVEL" (NIVEL DE CARGA DE SALIDA) permanece encendido rojo y la alarma continúa sonando después de la prueba, las salidas del UPS están sobrecargadas. Para eliminar la sobrecarga, desconecte algo de su equipo y ejecute la auto-prueba repetidamente hasta que el LED ya no esté encendido rojo y la alarma ya no esté sonando.

#### ¡PRECAUCIÓN! Cualquier sobrecarga que no sea corregida por el usuario inmediatamente después de una auto-prueba puede causar que el UPS se apague y deje de suministrar energía de salida en el caso de una falla del servicio eléctrico o una baja de voltaje.

• Si el LED "BATTERY WARNING" (ADVERTENCIA DE BATERÍA) sigue encendido y la alarma continúa sonando después de la prueba, las baterías del UPS deben recargarse o reemplazarse. Permita que el UPS se recargue continuamente por 12 horas y repita la auto-prueba. Si el LED permanece encendido, contacte con Tripp Lite para obtener servicio. Si su UPS requiere el reemplazo de su batería, visite www.tripplite.com para localizar la batería de reemplazo Tripp Lite específica para su UPS.

\* La alarma emitirá un pitido brevemente después de pasado el intervalo indicado.

(CARGA DE BATERÍA)

### **Luces indicadoras (Panel frontal)**

Todas las descripciones de luces indicadoras se aplican cuando el UPS está conectado en un tomacorriente y encendido.

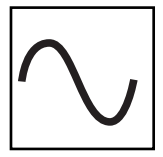

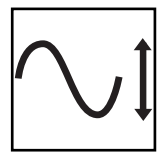

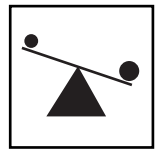

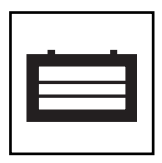

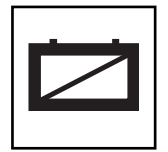

LED "POWER" (ALIMENTACIÓN): Este LED verde se enciende permanentemente cuando el UPS está encendido y proporcionando energía de CA al equipo conectado desde el suministro de red. El LED destella y una alarma suena (4 pitidos cortos seguidos de una pausa) para indicar que el UPS está operando con sus baterías internas durante una falla del servicio eléctrico o una severa baja de voltaje. Si la falla o la baja de voltaje es muy prolongada, debe guardar sus archivos y apagar su equipo ya que la energía de la batería interna finalmente se agotará. Vea la descripción del LED "BATTERY CHARGE"

LED "VOLTAGE CORRECTION" (CORRECCIÓN DE VOLTAJE): Este LED verde se enciende en forma permanente cuando el UPS está corrigiendo automáticamente el voltaje de CA alto o bajo en la línea de la red sin la ayuda de energía de baterías. El UPS también emitirá un ligero clic. Estas son operaciones normales y automáticas del UPS y no requieren de ninguna acción de su parte.

LED "OUTPUT LOAD LEVEL" (NIVEL DE CARGA DE SALIDA): Este LED multicolor indica la carga eléctrica aproximada del equipo conectado a las salidas de CA del UPS. Se encenderá desde verde (carga ligera) a amarillo (carga media) y a rojo (sobrecarga) Si el LED está rojo (ya sea iluminado permanentemente o destellando), elimine la sobrecarga de inmediato desconectando algo de su equipo de las salidas hasta que el LED cambie de rojo a amarillo (o verde). ¡PRECAUCIÓN! Cualquier sobrecarga que no sea corregida por el usuario inmediatamente puede causar que el UPS se apague y deje de suministrar energía de salida en el caso de un falla del servicio eléctrico o una baja de voltaje.

LED "BATTERY CHARGE" (CARGA DE BATERÍA): Cuando el UPS opera con la energía de la red, este LED indica el estado aproximado de carga de las baterías internas del UPS; el rojo indica que las baterías están comenzando a cargarse; el amarillo indica que las baterías están aproximadamente a media recarga; y el verde indica que las baterías están totalmente cargadas. Cuando el UPS opera con energía de las baterías durante una falla del servicio eléctrico o una baja de voltaje severa, este LED indica la cantidad aproximada de energía (que a fin de cuentas afecta el tiempo de respaldo) que proporcionarán las baterías del UPS; el rojo indica un bajo nivel de energía, el amarillo un nivel mediano y el verde un nivel alto de energía. Ya que el rendimiento del tiempo de respaldo de todas las baterías del UPS se reducirá gradualmente, se recomienda realizar una auto-prueba periódicamente (vea la descripción del botón MUTE/TEST (SILENCIO/PRUEBA)) para determinar el nivel de energía de las baterías de su UPS ANTES de que ocurra una falla del servicio eléctrico o una baja de voltaje severa. Durante una falla prolongada o una severa baja de voltaje, debe guardar sus archivos y apagar su equipo ya que la energía de baterías se agotará finalmente. Cuando el LED se enciende rojo y una alarma suena en forma continua, indica que las baterías del UPS están casi sin energía y es inminente que el UPS se apague.

LED "BATTERY WARNING" (ADVERTENCIA DE BATERÍA): Este LED se enciende rojo y una alarma suena en forma intermitente después de iniciar una auto-prueba (vea la descripción del botón "MUTE/TEST" (SILENCIO/PRUEBA)) para indicar que las baterías del UPS deben ser recargadas o reemplazadas. Permita que el UPS se recargue continuamente por 12 horas y repita la auto-prueba. Si el LED sigue encendido, contacte con Tripp Lite para que le brinden servicio. Si su UPS requiere el reemplazo de su batería, visite www.tripplite.com para localizar la batería de reemplazo Tripp Lite específica para su UPS.

# **Operación básica (continúa)**

## **Otras funciones del UPS (Panel posterior)**

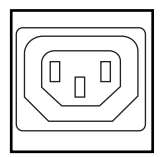

Tomas de CA: Su UPS tiene salidas IEC-320-C13. Estas salidas proporcionan energía de la línea de corrientealterna a suequipo conectado durante operación normal, y energía de baterías durante fallasdel servicioeléctrico y bajas de voltaje. El UPS protege al equipo conectado a estas tomas contrasobretensiones perjudiciales y ruido en la línea.

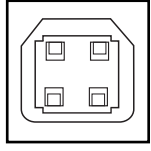

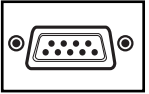

Puertos de comunicaciones (USB o RS-232): Estos puertos conectan su UPS a cualquier estación de trabajo o servidor. Úselos con el software PowerAlert de Tripp Lite y los cables incluidos para permitir que su computadora guarde automáticamente los archivos abiertos y apague el equipo durante una falla del servicio eléctrico. También utilice PowerAlert para vigilar una amplia variedad de condiciones de operación de la energía de la línea de CA y del UPS. Consulte su manual de PowerAlert o contacte con el Soporte al cliente de Tripp Lite para mayor información. Consulte "Comunicaciones USB y serie RS-232" en la sección "Instalación opcional" para obtener la información sobre las instrucciones de instalación.

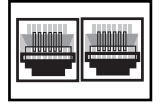

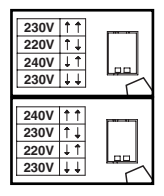

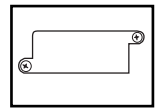

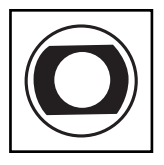

sobretensiones a través de de teléfono/datos de red. La conexión de su equipo con estos conectores es opcional. Su UPS funcionará correctamente sin esta conexión. No compatible con aplicaciones PoE (Energía sobre Ethernet).

Conectores de protección teléfono/red: Estos conectores protegen su equipo contra

Conmutadores DIP de voltaje: Estos conmutadores le permiten fijar el no-break para que coincida con el voltaje de entrada real. Si los conmutadores DIP de voltaje se fijan por encima o por debajo del voltaje de entrada, el no-break interpretará la entrada como un sobrevoltaje permanente o como una condición de bajo voltaje, y ajustará automáticamente el voltaje de entrada para que coincida con el ajuste del conmutador DIP de voltaje. Esto puede causar un desgaste constante e innecesario en el no-break.

Nota: Los conmutadores DIP de voltaje deben fijarse con el no-break apagado (OFF) y desconectado de la alimentación de la red. Si los conmutadores se fijan mientras el no-break está conectado para utilizar energía, el ajuste no entrará en efecto.

Ranura auxiliar: Retire el pequeño panel de cubierta de esta ranura para instalar los accesorios opcionales para vigilancia y control de su UPS en forma remota. Consulte el manual de sus accesorios para instrucciones de instalación. Contacte con el Soporte al cliente de Tripp Lite al (773) 869-1234 para mayor información, incluyendo una lista de productos disponibles para SNMP, administración de red y conectividad.

Interruptor automático (SMX1500SLT): Protegen su circuito eléctrico contra sobrecarga al UPS. Si uno de estos interruptores dispara, retire algo de carga y restablézcalo presionando el interruptor.

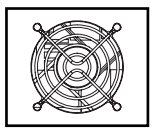

Ventilador: El ventilador enfría los componentes internos del UPS. Sólo opera cuando el UPS está en modo de respaldo de batería, durante la carga de sus baterías o lleva una carga pesada de electrical.

# **Reemplazo de batería**

Puerta de reemplazo de la batería: En condiciones normales, las baterías originales de este sistema UPS tienen varios años de vida útil. Sólo deberá reemplazar la batería personal técnico calificado. Véase "Advertencias

sobre las baterías", en la sección sobre seguridad. Si requiere reemplazar la batería de su UPS, visite Tripp Lite en la web en www.tripplite.com/support/battery/index.cfm para localizar la batería de reemplazo específica para su UPS.

## **Tire cuidadosamente del panel frontal, hacia afuera y 1 retirándolo del UPS.**

Coloque el panel frontal en la parte superior del UPS. Desbloquee y baje la puerta de la batería.

# **Quite las baterías viejas. 2**

Tire con cuidado de las baterías del UPS y los desconecta.

## **Conecte las nuevas baterías 3**

Conecte las nuevas baterías en la misma forma que las antiguas, es decir, conectores positivos (rojos) juntos y terminales negativos (negros) juntos. Empuje con cuidado la espalda nueva de baterías en el UPS

#### **Reassemble UPS. 4**

Reemplace la barra de apoyo de batería y el entrepaño anterior.

# **Almacenamiento y servicio**

## **Almacenamiento**

Antes de almacenar su UPS, apáguelo: Con el UPS encendido y recibiendo energía de la red, presione y mantenga presionado el botón "ON/OFF/STANDBY" (Encendido/Apagado/Reserva) por un segundo (una alarma emitirá un pitido brevemente después de dicho intervalo); luego, desconecte el UPS del tomacorriente de pared. Si va a almacenar su UPS por un tiempo prolongado, debe recargar sus baterías cada tres meses; para hacerlo, conecte el UPS en un tomacorriente y deje que las baterías se carguen por 12 horas y luego desconecte el UPS y guárdelo nuevamente. Nota: Después de conectar su UPS, automáticamente comenzará a cargar sus baterías, pero no suministrará energía a sus salidas (vea la sección Instalación rápida) Si deja descargadas las baterías del UPS durante un tiempo prolongado, sufrirán una pérdida de capacidad permanente.

# **Servicio**

Antes de enviar su UPS para que le presten servicio, siga los siguientes pasos:

- 1. Verifique las instrucciones de instalación y operación en este manual para asegurarse que el problema de servicio no sea causado por una mala interpretación de las instrucciones. Además, verifique que los interruptores automáticos del UPS no hayan sido disparados. Esta es la causa más común de pedidos de servicio que pueden ser solucionados fácilmente siguiendo las instrucciones de restablecimiento en este manual.
- 2. Si el problema continúa, no contacte con el distribuidor ni devuelva el UPS. En su lugar, llame a Tripp Lite al (773) 869-1233. Un técnico de servicio le pedirá el modelo, número de serie y fecha de compra del UPS y tratará de resolver el problema a través del teléfono.
- 3. Si el problema requiere servicio, el técnico le emitirá un número de Autorización de devolución de mercadería (RMA), necesario para que le presten servicio. Si requiere embalaje, el técnico puede hacer arreglos para que le envíen el embalaje adecuado. Empaque el UPS firmemente para evitar daños durante el despacho. No use camas de Styrofoam para embalaje. Cualquier daño (directo, indirecto, especial, accidental o resultante) al UPS producido durante el despacho a Tripp Lite o a un centro autorizado de servicio Tripp Lite no está cubierto por la garantía. Los sistemas UPS enviados a Tripp Lite o a algún centro de servicio autorizado de Tripp Lite deben tener los cargos de transporte prepagados. Marque el número RMA en la parte externa del paquete embalado. Si el UPS está dentro del período de garantía de 2 años, adjunte una copia de su recibo de compra. Devuelva el UPS para servicio a la dirección dada por el técnico de Tripp Lite utilizando un transportista asegurado.

#### **Cumplimiento de las normas de los números de identificación**<br>Para fines de identificación y certificación del cumplimiento de las normas, su producto Tripp Lite tiene asim<br>encontrar el número de serie en la etiqueta de la dos. Al solicitar información sobre el cumplimiento de las normas para este producto, siempre mencione el número de serie. El número de serie no debe ser confundido con el nombre de identificación ni con el número de modelo del producto. Este producto ha sido creado y diseqado en EE.UU.

**Nota sobre el rotulado Se usan dos símbolos en la etiqueta. V~ : Voltaje CA V : Voltaje CC**

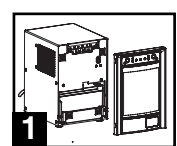

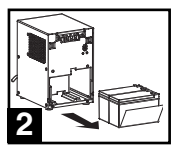

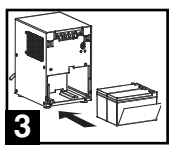

Download from Www.Somanuals.co<mark>m.</mark> All Manuals Search And Download.

# **Manuel du propriétaire**

# **SmartPro® SLT**

# **Systémes UPS intelligent, en attente active**

• 220/230/240V entrée/sortie onde sinusoïdale

Non approprié aux applications mobiles.

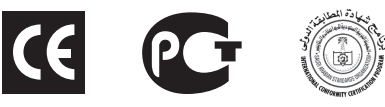

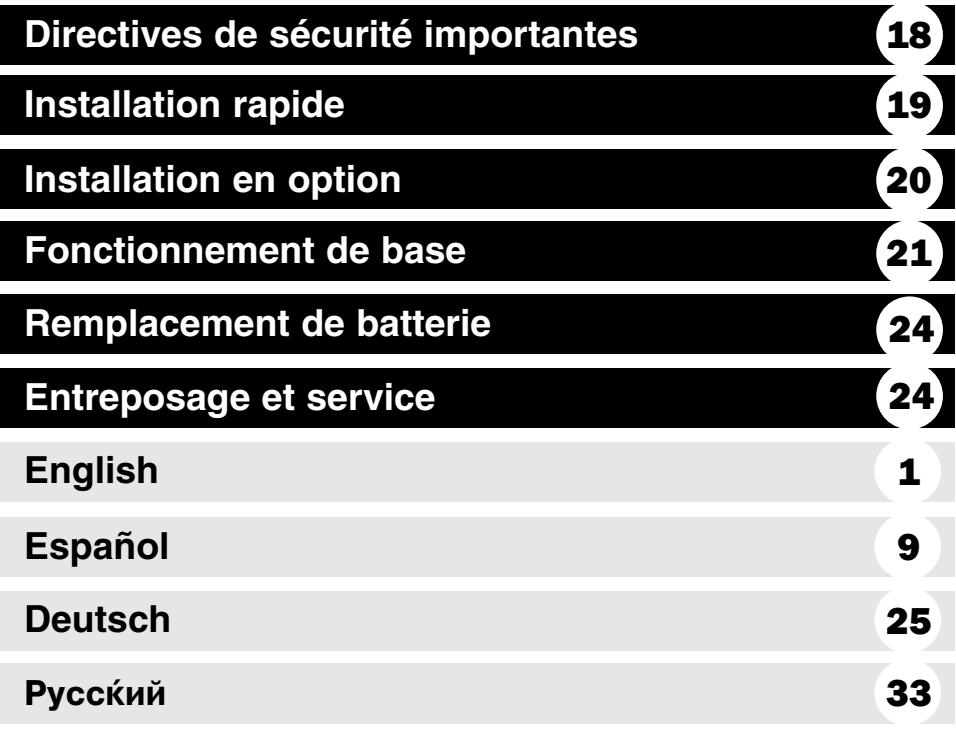

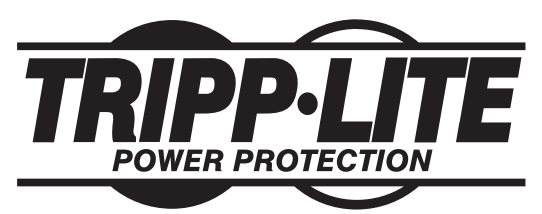

**1111 W. 35th Street Chicago, IL 60609 É.-U. Service à la clientèle (773) 869-1234 • www.tripplite.com**

Copyright © 2006 Tripp Lite. Tous droits réservés. SmartPro® est une marque de commerce enregistrée de Tripp Lite. Download from Www.Somanuals.com. All Manuals Search And Download.

# **Directives de sécurité importantes**

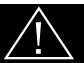

## **CONSERVER CES DIRECTIVES**

Ce manuel contient des directives importantes que vous devez respecter durant l'installation, l'utilisation et l'entreposage de tous les systèmes UPS Tripp Lite. Ne pas tenir compte de ces mises en garde entraînera l'annulation de la garantie.

### **Mises en garde : Emplacement de l'UPS**

- Faire attention en soulevant l'UPS.
- Installer votre UPS à l'intérieur, à l'abri de l'humidité ou de la chaleur excessives, de la poussière et de la lumière directe du soleil.
- Pour une meilleure performance, la température ambiante autour de votre UPS doit se situer entre 0° C et 40° C (entre 32° F et 104° F).
- Maintenez un dégagement adéquat autour de l'UPS pour garantir une bonne circulation d'air. Ne pas obstruer ses évents ou ses ouvertures de ventilateur.

## **Mises en garde : Connexions de l'UPS**

- L'UPS comprend sa propre source d'énergie (batterie). Les bornes de sortie pourraient être alimentées même quand l'UPS n'est pas branché sur le secteur.
- Brancher votre UPS directement à une prise de secteur correctement mise à la terre. Ne pas modifier la fiche de l'UPS en éliminant la mise à la terre de sa connexion. Ne pas utiliser d'adaptateur qui élimine la mise à la terre de la connexion de l'UPS.
- Ne pas brancher l'UPS sur lui-même; cela l'endommagera et annulera votre garantie.
- Si vous branchez votre UPS sur une génératrice c.a., celle-ci doit fournir une sortie filtrée et à fréquence régulée adéquate pour ordinateur.

### **Mises en garde : Connexion d'équipement**

- Ne pas utiliser les systèmes UPS Tripp Lite dans les applications médicales de survie où un mauvais fonctionnement ou une panne d'un système UPS Tripp Lite peuvent entraîner une panne de l'équipement médical de survie ou altérer sa performance de façon importante.
- Ne pas brancher d'éliminateurs de surtension ou de cordon prolongateur à la sortie de votre UPS. Cela pourrait surcharger l'UPS et annuler les garantie de l'éliminateur de surtension et de l'UPS.

### **Mises en garde : Batterie**

• Les batteries peuvent présenter un risque de choc électrique et brûlures dues au courant élevé de courtcircuit. Prenez les précautions nécessaires. Ne pas jeter les batteries au feu. Ne pas ouvrir l'UPS ou les batteries.Ne pas établir de court-circuit ou de pont entre les bornes de la batterie avec un quelconque objet. Débrancher et éteindre l'UPS avant de remplacer la batterie. Utiliser des outils avec des poignées isolées. Aucune pièce interne de l'UPS ne peut être réparée par l'utilisateur. Seul le personnel de service autorisé peut remplacer les batteries par des batteries du même numéro et du même type (batterie sans entretien). Les batteries sont recyclables. Consulter les codes locaux pour les exigences d'élimination des déchets. Tripp Lite offre une gamme complète de cartouches de batterie de remplacement de système UPS (R.B.C.). Rendez visite à Tripp Lite sur le Web à www.tripplite.com pour trouver la batterie de remplacement spécifique pour votre UPS.

# **Installation rapide**

**L'onduleur UPS étant déconnecté du 1 courant de secteur, utiliser un petit outil pour régler les commutateurs DIP de tension à votre tension d'entrée (l'onduleur est préréglé à 230 v.)**

### **Brancher un cordon d'alimentation 2 fourni par l'utilisateur (avec une fiche spécifique au pays) dans la prise d'entrée CA de l'onduleur. Brancher le cordon dans une prise murale CA.**

REMARQUE! Après le branchement de l'UPS dans une prise de secteur, l'UPS (en mode " Standby [attente] ") mettra automatiquement ses batteries en charge, \* mais ne fournira pas de courant à ses prises tant qu'il ne sera pas mis sur ON.

\* Le Voyant DEL BATTERY CHARGE (charge de la batterie) sera le seul voyant alluméé.

**Trouver l'un des cordons d'alimenta-3 tionaccompagnant le système d'alimentationcontinue sans coupure. Insérer laprise femelle du cordon dans l'entrée CAde l'ordinateur.Insérer la prise mâle ducordon dans l'une quelconque des fich-es femelles de sortie du système d'ali-mentation continue sans coupure.**

## **Brancher votre équipement au 4 systèmed'alimentation continue sans coupure.**

Brancher votre équipement au système d'alimentation continuesans coupure. Répéter la procédure 3 ci-dessus en utilisantle(s) cordons(s) accompagnant le système d'alimentation con-tinue sans coupure.

Votre système d'alimentation continue sans coupure est conçu poursupporter un équipement informatique uniquement. Vous surchargerezle système d'alimentation continue sans coupure si les valeurs nomi-nales VApour tout l'équipement que vous connectez dépasse laCapacité de Sortie du système d'alimentation continue sans coupure(voir Spécifications). Pour trouver les valeurs nominales VAde votreéquipement, consulter leurs plaques d'identification. Si l'équipementest indiqué en amps, multiplier le nombre de amps par 240 pour déter-miner la VA. (Exemple : 1 amp x  $240 = 240$  VA). Si vous ne savez passi vous avez surchargé les sorties du système d'alimentation continuesans coupure, voir la description de la LED « NIVEAU DE CHARGEDE SORTIE ».

## **Mettre le système d'alimentation 5 continue sans coupure sous tension.**

Appuyer sur le bouton " ON/OFF/STANDBY" et le maintenir pendant une seconde. L'alarme bippera une fois brièvement après une seconde. Relâcher le bouton.

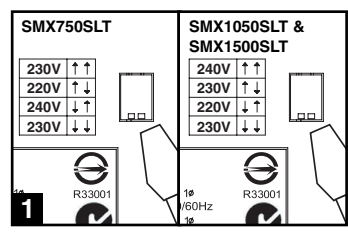

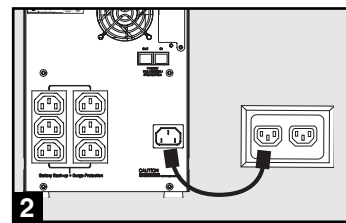

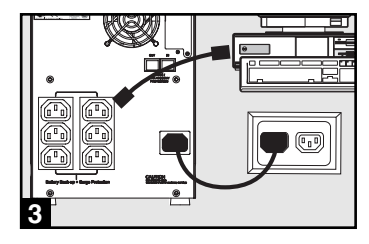

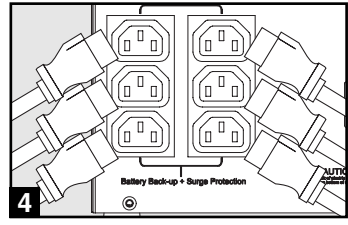

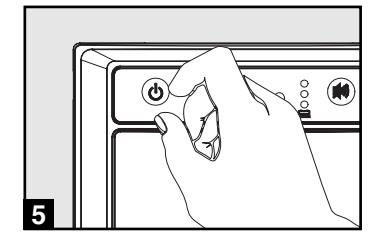

# **Installation en option**

Ces connexions sont optionnelles. Votre UPS fonctionnera correctement sans ces connexions.

## **Ports de communication de série USB 1 et RS-232 (tous les modèles)**

Utiliser le câble USB inclus (voir **1a**) et/ou le câble de série DB9 (voir **1b**) pour brancher le port de communication de votre ordinateur au port de communication de votre UPS. Installer sur votre ordinateur le logiciel PowerAlert de Tripp Lite approprié au système d'opération de votre ordinateur.

## **Téléphoner/Crics de Protection 2 de Réseau**

Votre UPS est doté de prises qui protègent des surtensions de lignes téléphoniques. Avec les fils de téléphone ou fils réseaux appropriés, branchez votre prise murale à la prise UPS marquée "IN" (entrée). Assurer que l'équipement que vous connectez aux crics d'UPS est aussi protégé contre bondit sur la ligne de courant alternatif.

Non compatible avec les ports Ethernet alimentés en courant.

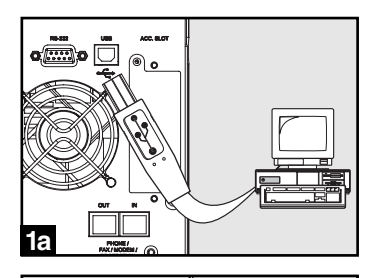

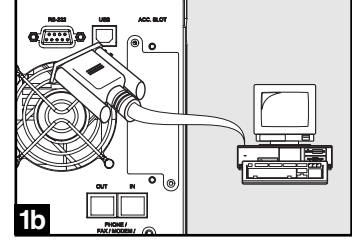

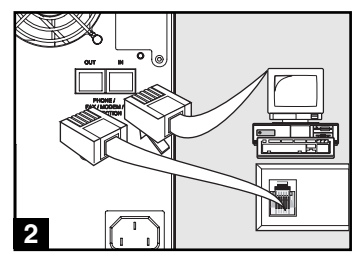

# **Fonctionnement de base**

#### **Boutons (Panneau avant)**

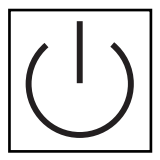

#### Bouton " ON/OFF/STANDBY " (Marche/Arrêt/Attente)

- Pour mettre en marche l'UPS : L'UPS étant branché dans une prise murale de secteur,\* appuyer sur le bouton " ON/OFF/STANDBY " et le maintenir durant une seconde.\*\* Relâcher le bouton. S'il n'y a pas de courant, vous pouvez mettre en marche l'UPS " à froid " ( c.-à-d. le mettre en marche et l'alimenter pendant un court moment à partir de ses batteries\*\*\*) en appuyant sur le bouton " ON/OFF/STANDBY " et en le maintenant pendant une seconde.\*\*
- Pour arrêter l'UPS : l'UPS en marche et alimenté par le courant de secteur , appuyer sur le bouton " ON/OFF/STANDBY " et le maintenir pendant une seconde.\*\* Débrancher ensuite l'UPS de la prise murale. L'UPS sera alors à l'arrêt complet.

\* Après le branchement de l'UPS dans une prise de secteur, l'UPS (en mode "Standby") mettra automatiquement ses batteries en charge, mais ne fournira pas de courant à ses prises tant qu'il ne sera pas mis en marche. \*\* L'alarme bippera une fois brièvement après l'intervalle indiqué. \*\*\* Si la charge est pleine

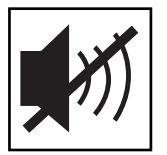

#### Bouton SOURDINE/TEST

Pour réduire au silence (ou "mettre en sourdine") les alarmes de l'UPS : Appuyer brièvement sur le bouton SOURDINE/TEST et le relâcher.

Pour faire un auto-test : Votre UPS étant branché et en marche, appuyer sur le bouton SOURDINE/TEST pendant deux secondes.\* Continuer à appuyer sur le bouton jusqu'à ce que l'alarme bippe plusieurs fois et que l'UPS exécute un autotest. Voir ci-dessous " Résultats d'un autotest". Remarque : Vous pouvez laisser votre équipement branché pendant un auto-test. Cependant, votre UPS n'exécutera pas d'auto-test s'il n'est pas mis en marche (voir la description du bouton " ON/OFF/STANDBY ").

#### ATTENTION! Ne pas débrancher votre UPS pour tester ses batteries. Cela supprimera la mise à la terre électrique sécuritaire et peut entraîner une surtension dangereuse pour les connexions de votre réseau.

Résultats d'un autotest : Le test durera environ 10 secondes, le temps que l'UPS passe sur batteries pour vérifier sa puissance et sa charge.

• Si le voyant DEL de " NIVEAU DE PUISSANCE DE SORTIE " reste allumé en rouge et que l'alarme continue à sonner après le test, les prises de l'UPS sont surchargées. Pour éliminer la surcharge, débrancher une partie de votre équipement et exécuter l'autotest à plusieurs reprises jusqu'à ce que le voyant DEL de "NIVEAU DE PUISSANCE DE SORTIE" ne soit plus allumé en rouge et que l'alarme ne sonne plus.

#### ATTENTION! Toute surcharge non corrigée immédiatement par l'utilisateur après l'auto-test peut entraîner l'arrêt de l'UPS et empêcher l'alimentation électrique en cas de panne ou de baisse de tension.

- Si le voyant DEL " BATTERY WARNING (Avertissement batterie) " reste allumé et que l'alarme continue de sonner après le test, les batteries de l'UPS doivent être rechargées ou remplacées. Laisser l'UPS en charge continue pendant 12 heures et recommencer l'autotest. Si le voyant DEL reste allumé, communiquer avec Tripp Lite pour le service. Si votre UPS nécessite un remplacement de batterie, rendez visite à Tripp Lite à www.tripplite.com pour trouver la batterie de remplacement spécifique pour votre UPS.
- \* L'alarme bippera une fois brièvement après l'intervalle indiqué.

#### **Voyants indicateurs (Panneau avant)**

Toutes les descriptions de voyants indicateurs s'appliquent lorsque l'UPS est branché sur une prise murale et mis sous tension.

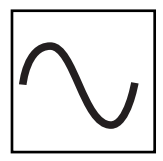

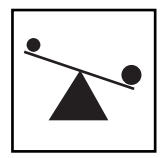

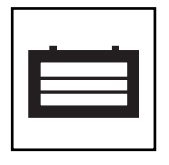

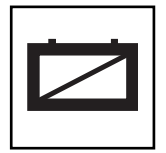

Voyant DEL « POWER » : Ce voyant DEL vert est continuellement allumé pour indiquer que l'UPS est sous tension et alimente votre équipement en courant alternatif à partir du secteur. Le voyant DEL clignote et l'alarme sonne (4 bips courts suivis d'une pause) pour indiquer que l'UPS fonctionne à partir de ses batteries pendant une panne ou une baisse de tension sévère. Si la panne ou la baisse de tension se prolonge, vous devez sauvegarder vos fichiers et mettre votre équipement hors tension car la puissance des batteries va finir par baisser. Voir ci-dessous la description du voyant DEL « BATTERY CHARGE (Charge de la batterie) ».

Voyant DEL « VOLTAGE CORRECTION (Correction du voltage) » : Ce voyant DEL vert reste continuellement allumé chaque fois que l'UPS corrige automatiquement le voltage c.a. du secteur sans l'assistance de la puissance de la batterie. L'UPS émettra aussi un léger cliquètement. Ce sont des opérations normales et automatiques de l'UPS; vous n'avez rien à faire.

Voyant DEL "OUTPUT LOAD LEVEL" : Ce voyant DEL à plusieurs couleurs indique la charge électrique approximative de l'équipement branché sur les prises c.a. de l'UPS. Il passera de vert (charge légère) à jaune (charge normale) à rouge (surcharge) si le voyant Del est rouge (soit allumé en continu, soit clignotant), éliminer la surcharge immédiatement en débranchant des prises une partie de votre équipement jusqu'à ce que le voyant DEL rouge passe au jaune (ou au vert). ATTENTION! Toute surcharge non corrigée immédiatement par l'utilisateur peut entraîner l'arrêt de l'UPS et empêcher l'alimentation électrique en cas de panne ou de baisse de tension.

Voyant DEL « BATTERY CHARGE » : Quand l'UPS fonctionne à partir du secteur, ce voyant DEL indique l'état approximatif de la charge des batteries de l'UPS : Rouge indique le début de la charge des batteries, jaune que les batteries sont à peu près à mi-charge et vert que la charge est pleine. Quand l'UPS fonctionne sur la puissance des batteries pendant une panne ou une baisse de tension sévère, ce voyant DEL indique la quantité approximative d'énergie (affectant en fin de compte la durée de fonctionnement) que les batteries de l'UPS peuvent fournir : Rouge indique un faible niveau d'énergie, jaune un niveau moyen et vert un niveau élevé d'énergie. Étant donné que la performance de la durée de fonctionnement de toutes les batteries de l'UPS vont graduellement diminuer avec le temps, il est recommandé d'exécuter régulièrement un autotest (voir la description du bouton MUTE/TEST) pour déterminer le niveau d'énergie des batteries de votre UPS AVANT une panne ou une baisse de tension sévère. Pendant une panne ou une baisse de tension prolongées, vous devez sauvegarder vos fichiers et éteindre votre équipement car la puissance des batteries va finir par baisser. Si le voyant DEL passe au rouge et que l'alarme sonne sans arrêt, cela indique que les batteries de l'UPS sont presque à plat et que l'extinction de l'UPS est imminente.

Voyant DEL « BATTERY WARNING » (Avertissement de la batterie) : Ce voyant DEL s'allume en rouge et une alarme sonne de façon intermittente après qu'un autotest ait été enclenché (voir la description du bouton MUTE/TEST) pour indiquer que les batteries ont besoin d'être rechargées ou changées. Laisser l'UPS en charge continue pendant 12 heures et recommencer l'autotest. Si le voyant DEL reste allumé, communiquer avec Tripp Lite pour le service. Si votre UPS nécessite un remplacement de batterie, rendez visite à Tripp Lite à www.tripplite.com/support/battery/index.cfm pour trouver la batterie de remplacement spécifique pour votre UPS.

# **Fonctionnement de base, suite**

### **Autres caractéristiques de l'UPS (panneau arrière)**

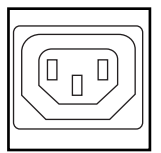

口  $\Box$ 

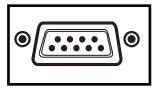

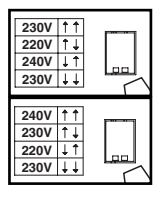

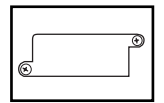

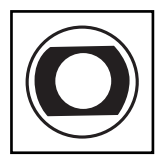

Prises d'alimentation c.a. : Votre système d'alimentation continue sans coupure comportedes sorties IEC-320-C13. L'équipement branché sur ces prisesest alimenté par la puissance du secteur en fonction-nement normal et sur celle des batteriesdurant les pannes et les baisses de tension. L'UPSprotège l'équipement branché sur ces prises contre les surtensions dommageables et lebruit de ligne.

Ports de communication (USB ou RS-232) : Ces ports connectent votre UPS à n'importe quelle station de travail ou serveur. Les utiliser avec le logiciel PowerAlert de Tripp Lite et les câbles inclus pour permettre à votre ordinateur de sauvegarder automatiquement les fichiers ouverts et de mettre votre équipement hors tension pendant une panne. Utiliser aussi le logiciel PowerAlert pour surveiller une grande variété de conditions de fonctionnement du secteur et de l'UPS. Consulter votre manuel du logiciel PowerAlert ou communiquer avec le service à la clientèle de Tripp Lite pour plus de renseignements. Voir "Communications de série USB et RS-232" dans la section "Installation en option" pour les directives d'installation.

Prises de protection ligne téléphone/réseau : cesv prises protègent votre équipement contre les surtensions des lignes de transmission de téléphone/réseau, selon le modèle. Brancher vos équipements à ces prises est optionnel. Votre l'ASI fonctionnera correctement même sans cette connexion. Non compatible avec les ports Ethernet alimentés en courant.

Commutateurs DIP de tension : Ces commutateurs vous permettent de régler la tension de l'onduleur UPS à la tension réelle d'entrée. Si les commutateurs DIP de tension sont réglés à une tension supérieure ou inférieure à celle de l'entrée, l'onduleur traitera l'entrée comme un état de surtension ou de subtension et ajustera automatiquement la tension d'entrée pour qu'elle corresponde au réglage du commutateur DIP de tension. Cela entraînera une usure constante et inutile du système d'alimentation sans coupure.

Nota : Les commutateurs DIP de tension doivent être réglés avec l'onduleur UPS éteint et déconnecté du courant de secteur. Si les commutateurs sont réglés pendant que l'onduleur est connecté au courant de secteur, le réglage n'aura aucun effet.

Fente pour accessoires : Enlever le petit panneau fermant cette fente pour installer des accessoires en option permettant de surveiller et de contrôler votre UPS à distance. Vous référer au manuel des accessoires pour les directives d'installation. Communiquer avec le service à la clientèle de Tripp Lite au (773) 869-1234 pour plus de renseignements, y compris la liste des SNMP et des produits de gestion de réseau et de connectivité disponibles .

Disjoncteur d'entrée (SMX1500SLT) : Protègent votre circuit électrique d'une surintensité de la charge de votre UPS. Si ces disjoncteurs sautent, enlever une partie de la charge, puis les réenclencher.

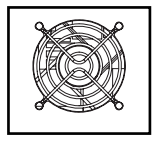

Ventilateur : Le ventilateur refroidit les composants internes du UPS. Il fonctionne seulement lorsque le UPS est en mode pile de secours, en cours de recharge de ses piles ou porte un chargement lourd de electrical.

# **Remplacement de batterie**

Porte de remplacement de batterie : Dans des conditions normales, la batterie initiale de votre système UPS durera plusieurs années. Le remplacement de la batterie ne doit être réalisé que par du personnel de

service qualifié. Référezvous à la rubrique " Mises en garde relatives à la batterie " à la section Sécurité. Si votre UPS nécessite un remplacement de batterie, rendez visite à Tripp Lite sur le Web à www.tripplite.com/support/battery/index.cfm pour trouver la batterie de remplacement spécifique à votre UPS.

### **Tirez délicatement le panneau avant vers le bas et 1 éloignez-le de l'UPS.**

Déposez le panneau avant sur l'UPS pour qu'il ne vous encombre pas. Déverrouillez et abaissez le couvercle du compartiment des piles.

#### **Enlever les anciennes piles. 2**

Soigneusement tirer les piles de l'UPS et les débranche.

## **Connecter de nouvelles piles. 3**

Branchez les nouvelles piles de la même manière que l'étaient les anciennes, c'est-à-dire les bornes positives (rouges) ensemble et les bornes négatives (noires) ensemble.

**Réassemblez l'UPS 4**

Réinstaller la barre de soutien de pile et remplacer le panneau avant.

# **Entreposage et service**

## **Entreposage**

Avant d'entreposer votre UPS, l'éteindre complètement. Avec l'UPS sous tension et sur le courant du secteur, appuyer sur le bouton " ON/OFF/STANDBY " pendant une seconde (une alarme bippera brièvement une fois ce temps passé); débrancher ensuite l'UPS de la prise murale. Si vous entreposez votre UPS pour une longue période, recharger complètement les batteries une fois tous les trois mois : Brancher l'UPS dans une prise murale; le laisser en charge pendant 12 heures; le débrancher ensuite et le remettre en entreposage. Remarque : Quand vous rebrancherez votre UPS, il mettra ses batteries en charge automatiquement; cependant il n'alimentera pas ses prises (voir la section Installation rapide) Si vous laissez vos batteries UPS déchargées pendant une longue période, elles souffriront d'une perte permanente de capacité.

## **Service**

Avant d'envoyer votre UPS pour réparations, suivre ces étapes ;

- 1. Relire les directives d'installation et de fonctionnement dans ce manuel pour vous assurer que le problème n'a pas pour origine une mauvaise lecture des directives. Vérifier également que les disjoncteurs du circuit du système UPS n'ont pas sauté. C'est la cause la plus courante des demandes de service; on peut y remédier facilement en suivant les directives de remise en marche dans ce manuel.
- 2. Si le problème persiste, ne pas communiquer ou renvoyer l'UPS au vendeur. À la place, appeler Tripp Lite au (773) 869-1233. Un technicien des réparations vous demandera le numéro de modèle de l'UPS, son numéro de série et sa date d'achat et essaiera de régler le problème au téléphone.
- 3. Si le problème nécessite une réparation, le technicien vous émettra un numéro d'autorisation de retour de matériel (RMA) qui est exigée pour une réparation. Si vous avez besoin d'un emballage, le technicien peut vous faire envoyer un emballage approprié. Emballer soigneusement l'UPS pour éviter des dommages pendant l'expédition. Ne pas utiliser de billes de styrofoam pour emballer. Tout dommage (direct, indirect, spécial, accidentel ou fortuit) arrivé à l'UPS pendant le transport à Trip Lite ou à un centre de service autorisé Tripp Lite est exclu de la garantie. Les frais de transport des systèmes UPS envoyés à Trip Lite ou à un centre de service autorisé Tripp Lite doivent être prépayés. Inscrire le numéro de RMA sur le paquet. Si l'UPS est encore couvert par la garantie de deux ans, joindre une copie de votre facture d'achat. Renvoyer l'UPS pour réparation par un transporteur assuré à l'adresse que vous a donnée le technicien de service de Tripp Lite.

#### **Numéros d'identification de conformité aux règlements**

À des fins de certification et d'identification de conformité aux règlements, votre produit Tripp Lite a reçu un numéro de série unique. Ce numéro se retrouve sur la plaque signalétique du produit, avec les inscriptions et informations d'approbation requises. Lors d'une demande d'information de conformité pour ce produit, utilisez toujours le numéro de série. Il ne doit pas être confondu avec le nom de la marque ou le numéro de modèle du produit. Ce produit a été conçu et fabriqué aux États-Unis.

#### **Note sur l'étiquetage Deux symboles sont utilisés sur l'étiquette. V~ : Voltage c.a.** V == : Voltage c.c.

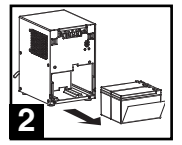

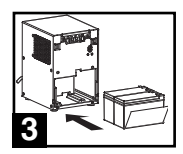

# **Besitzerhandbuch**

# **SmartPro® SLT**

# **Intelligentes USV-System mit aktivem Standby-Modus**

• 220/230/240 V Sinuskurve für Eingang und Ausgang Nicht geeignet für Mobilanwendungen.

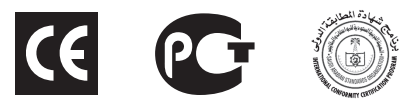

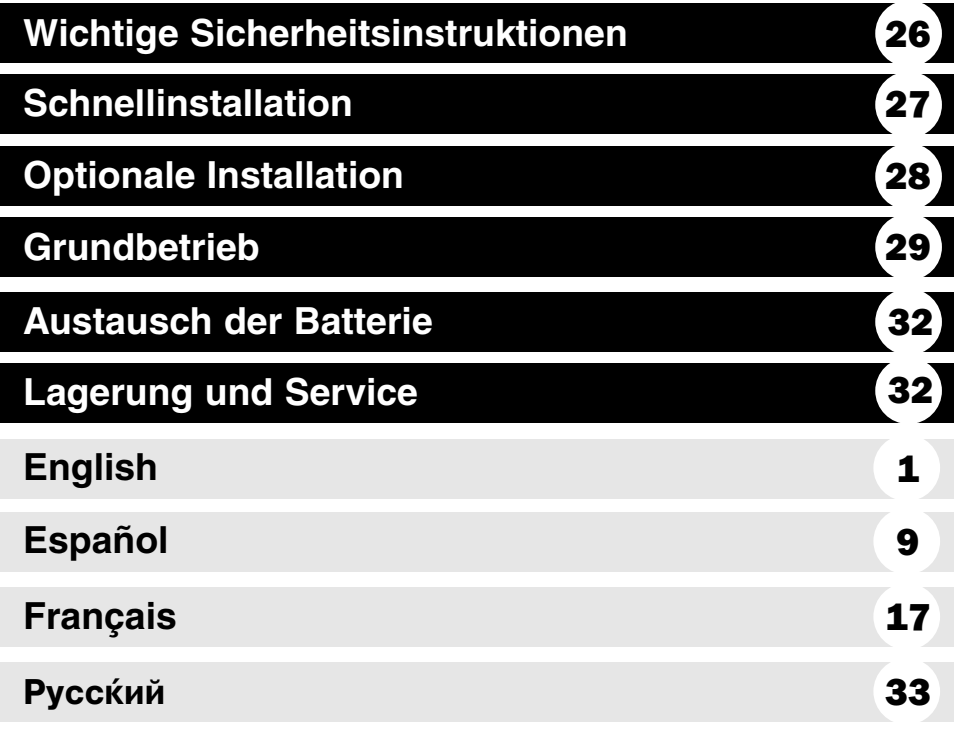

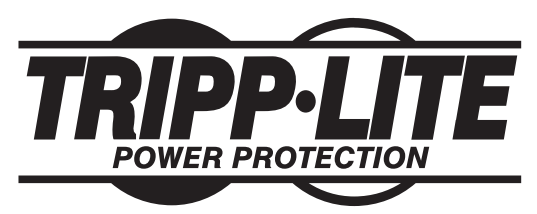

**1111 W. 35th Street Chicago, IL 60609 USA Kundenunterstützung: (773) 869-1234 • www.tripplite.com**

Copyright © 2006 Tripp Lite. Alle Rechte vorbehalten. SmartPro® ist ein Warenzeichen der Tripp Lite Download from Www.Somanuals.com. All Manuals Search And Download.

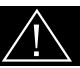

# **BEWAHREN SIE DIESE INSTRUKTIONEN AUS**

Dieses Handbuch enthält wichtigen Instruktionen, die bei Installation, Betrieb und Lagerung aller Tripp Lite USV-Systeme zu befolgen sind. Bei Nichtbeachtung dieser Warnhinweise wird Ihre Garantie ungültig.

# **Warnhinweis zum Aufstellungsort der USV**

- Beim Heben der USV vorsichtig vorgehen.
- Die USV ist in Innenräumen in installieren und darf weder Feuchtigkeit noch Hitze, Staub oder direkter Sonneneinstrahlung ausgesetzt werden.
- Die USV läuft am besten bei einer Umgebungstemperatur zwischen 0 und 40° C.
- Für eine richtige Be- und Entlüftung muss die USV frei stehen. Ihre Lüftungsschlitze und Ventilatoröffnungen dürfen nicht blockiert werden.

# **Warnhinweise zum Anschluss der USV**

- Die USV hat ihre eigene Energiequelle (Akku). Die Ausgangsanschlüsse können Strom führen, selbst wenn die USV nicht an ein AV-Netzteil angeschlossen ist.
- Ihre USV ist an eine ordnungsgemäß geerdete AC-Steckdose anzuschließen. Der USV-Stecker darf nicht verändert werden. Andernfalls ist die USV nicht mehr geerdet. Es dürfen keine Adapter verwendet werden, die die Erdung der USV unterbinden.
- Die USV darf nicht an sich selber angeschlossen werden. Dies würde die USV beschädigen und Ihre Garantie ungültig machen.
- Falls Sie Ihre USV an einen motorbetriebenen AC-Generator anschließen, muss dieser gefilterten, frequenzregulierten Strom erzeugen, der für EDV-Geräte geeignet ist.

# **Warnung zum Anschluss von Geräten**

- Tripp Lite USV-Systeme dürfen nicht mit Lebenserhaltungssystemen eingesetzt werden, wenn die Fehlfunktion oder das Versagen eines Tripp Lite USV-Systems zum Versagen oder zur Funktionsveränderung eines Lebenserhaltungsgeräts führen würde.
- Schließen Sie keine Überspannungsschutzgeräte oder Verlängerungsschnüre an den Ausgang Ihrer USV. Dies kann die USV überlasten und macht die Garantien für die Überspannungsschutzgeräte und die USV ungültig.

# **Warnhinweise für den Akku**

- Akkus können elektrische Schläge und Verbrennungen bedingt durch hohe Kurzschlussströme verursachen. Ergreifen Sie immer die angemessenen Vorsichtsmaßnahmen. Akkus dürfen nicht durch Verbrennen entsorgt werden. Öffnen Sie weder die USV noch Akkus. Verursachen Sie keinen Kurzschluss zwischen den Akkuklemmen durch Überbrücken mit einem Objekt. Vor dem Akkuaustausch muss die USV von der Steckdose abgetrennt und ausgeschaltet werden. Verwenden Sie Handwerkzeug mit isolierten Griffen. In der USV können keine Teile gewartet werden. Der Akkuaustausch sollte nur von geprüftem Servicepersonal vorgenommen werden. Der alte Akku muss mit dem gleichen Akkutyp der gleichen Nummer ausgetauscht werden (versiegelter Bleisäureakku). Die Akkus können recycelt werden. Beachten Sie Ihre örtlichen Entsorgungsvorschriften. Tripp Lite bietet ein komplettes Sortiment an USV-System Replacement Battery Cartridges -R.B.C. (Austauschakkupatronen). Im Internet unter www.tripplite.com finden Sie den Ersatzakku für Ihre USV.
- Maschinenlärminformations-Verordnung 3. GPSGV, der höchste Schalldruckpegel beträgt 70 dB(A) oder weniger gemäss EN ISO 7779.

# **Schnellinstallation**

**Die USV muss vom Stromnetz abgetren-1 nt sein. Setzen Sie mit einem kleinen Werkzeug die DIP-Schalter auf Ihre Eingangsspannung. (Alle Modelle sind ab Werk auf 230 V eingestellt.)**

**Stecken Sie eine vom Benutzer bereit-2 gestellte Elektroschnur (mit länderspezifischem Stecker) in die AC-Steckerbuchse des USV-Systems. Stecken Sie die Elektroschnur in eine AC-Wandsteckdose.**

HINWEIS! Nachdem Sie die USV in eine stromführende AC-Steckdose gesteckt haben, lädt die USV automatisch ihre Akkus,\* allerdings werden die Ausgänge der USV erst nach dem Einschalten der USV mit Strom versorgt (siehe unten beschriebenen Schritt 3).

\* Nur die LED "BATTERY CHARGE" (AKKULADUNG) leuchtet.

**Machen Sie ein Elektrokabel ausfindig, 3 das mit der USV geliefert wurde. Stecken Sie die Elektroschnur in eine AC-Steckerbuchse des Rechners. Stecken Sie den Schnurstecker in eine der Ausgangssteckerbuchsen an der USV.**

**Schließen Sie Ihr Gerät an die USV an. 4**

Schließen Sie Ihr Gerät an die USV an. Wiederholen Sie Schritt 3 mit den zusätzlichen Elektroschnüren, die mit der USV geliefert wurden.

Hinweis: Weitere Verbindungsschnüre (C13 und C14) sind bei Tripp Lite erhältlich. Rufen Sie unter der Nummer +773-869-1234 an (Teile Nr. P004-006).

Unsere USV eignet sich nur für den Einsatz mit EDV-Geräten. Wenn die Gesamtspannung aller angeschlossenen Geräte die Ausgangsleistung der USV übersteigt, wird die USV überlastet. Auf den Typenschildern Ihrer Geräte können Sie deren VA-Nennwerte ablesen. Falls Ampere aufgelistet werden, multiplizieren Sie die Amperezahl mit 240, um VA zu ermitteln. (Beispiel:  $1 A x 240 = 240 VA$ ). Siehe LED "OUTPUT LOAD LEVEL" (AUSGANGSLASTNIVEAU ROT), falls Sie nicht sicher sind, ob Sie die Ausgänge Ihrer USV überlastet haben.

## **Schalten Sie die USV ein. 5**

Drücken Sie die Taste "ON/OFF/STANDBY" (EIN/AUS/ STANDBY) eine Sekunde lang. Der Alarmton ertönt einmal kurz nach Ablauf einer Sekunde. Lassen Sie die Taste los.

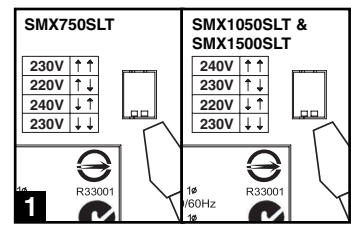

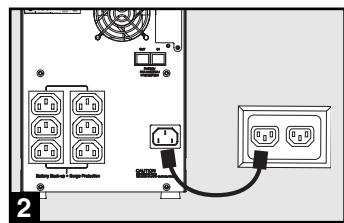

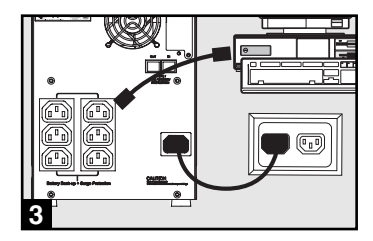

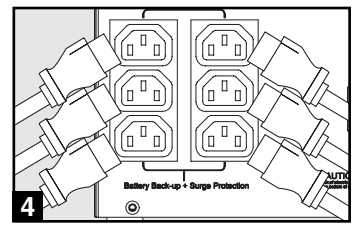

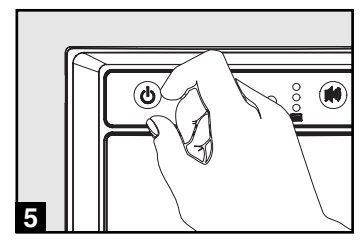

# **Optionale Installation**

Diese Anschlüsse sind optional. Ihre USV funktioniert auch ohne diese Anschlüsse ordnungsgemäß.

## **USB und RS-232 serielle 1 Kommunikationsanschlüsse**

Mit dem beiliegenden USV-Kabel (siehe <sup>1a</sup>) und/oder seriellen DB9-Kabel (siehe **1b**) können Sie den Kommunikationsport Ihres Rechners an den Kommunikationsport Ihrer USV anschließen. Installieren auf Ihrem Rechner die Tripp Lite PowerAler-Software, die zum Betriebssystem Ihres Rechners passt.

## **Telefon-/Netzwerk-2 Sicherheitsbuchse**

Die Anschlussbuchsen Ihres UPS verfügen über einen Überspannungsschutz für Netzwerkdatenleitungen. Verwenden Sie Telefon-Netzwerkdatenkabel um Ihren Wandanschluss mit der UPS-Anschlussbuchse zu verbinden, die mit "IN" gekennzeichnet ist. Schließen Sie Ihre Anlagen an der UPS-Anschlussbuchse an, die mit "OUT" gekennzeichnet ist. Vergewissern Sie sich, dass die Anlagen, die Sie mit den UPS-Anschlussbuchsen verbinden auch gegen Überspannung in der Wechselstromleitung geschützt sind.

Nicht kompatibel mit PoE-Anlagen (PoE = Power Over Ethernet; Stromversorgung über Ethernet)).

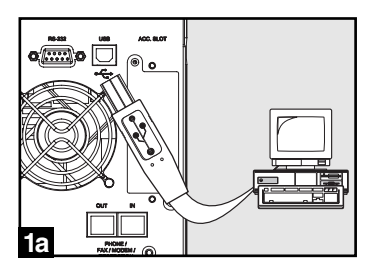

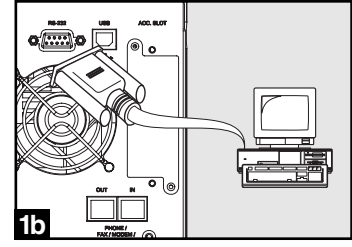

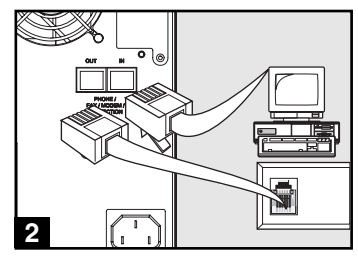

# **Grundbetrieb**

## **Tasten (Vorderes Bedienfeld)**

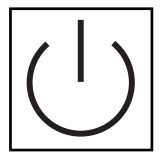

#### Taste "ON/OFF/STANDBY" (EIN/AUS/STABNDBY)

- Zum EINschalten der USV: Die USV wird an eine stromführende AC-Wandsteckdose\* angeschlossen. Drücken Sie die Taste "ON/OFF/STANDBY" (EIN/AUS/STANDBY) eine Sekunde lang. \*\* Lassen Sie die Taste wieder los. Wenn kein Netzstrom verfügbar ist, können Sie die USV "kalt starten" (d.h.: Schalten Sie die USV EIN und drücken Sie die Taste "ON/OFF/STANDBY" (EIN/AUS/STANDBY) eine Sekunde lang, um die USV kurz mit Strom aus ihren Akkus zu versorgen \*\*\*.
- Zum AUSschalten der USV: Drücken Sie die Taste "ON/OFF/STANDBY" (EIN/AUS/STANDBY) bei eingeschalteter, mit Netzstrom versorgter USV eine Sekunde lang. \*\* Ziehen Sie dann den Stecker der USV aus der Wandsteckdose. Die USV ist ganz AUSgeschaltet.

\* Nachdem Sie die USV in eine stromführende AC-Steckdose gesteckt haben, lädt die USV (im Standby-Modus) automatisch ihre Akkus. Allerdings werden die Ausgänge der USV erst nach dem EINschalten der USV mit Strom versorgt. \*\* Der Alarmton ertönt einmal kurz nach Ablauf des angezeigten Zeitintervalls. \*\*\* Wenn vollständig geladen.

#### Taste "MUTE/TEST" (STUMMSCHALTEN/TEST)

Zum Stummschalten der USV-Alarme: drücken Sie kurz die Taste "MUTE/TEST" (STUMMSCHALTEN/TEST) und lassen Sie sie wieder los.\*

Um einen Eigentest einzuleiten: drücken Sie die Taste "MUTE/TEST" (STUMM-SCHALTEN/TEST) bei angeschlossener und eingeschalteter USV. Drücken Sie die Taste, bis der Alarm ein paar Mal ertönt und die USV einen Eigentest durchführt. Siehe unten "Ergebnisse eines Eigentests" Hinweis: Sie können während eines Eigentests Geräte angeschlossen lassen. Ihre USV wird jedoch keinen Eigentest durchführen, wenn sie nicht eingeschaltet ist (siehe Beschreibung der Taste "ON/OFF/STANDBY" (EIN/AUS/STANDBY)).

VORSICHT! Trennen Sie Ihre USV nicht von der Stromversorgung ab, um ihre Akkus zu testen. Dadurch geht die sichere Erdung verloren und eine schädliche Überlast kann durch Ihre Netzwerkverbindungen geschickt werden.

Ergebnisse eines Eigentests: Der Test dauert ca. 10 Sekunden lang, in denen die USV-Schalter zum Akku schaltet, um ihre Belastbarkeit und Akkuladung zu testen.

• Wenn die LED "OUTPUT LOAD LEVEL" (AUSGANGSLASTNIVEAU) rot aufleuchtet und der Alarm nach dem Test ertönt, sind die Ausgänge der USV überlastet. Zum Rücksetzen der Überlast müssen Sie einige Ihrer Geräte abtrennen und wiederholt einen Eigentest durchführen, bis die LED "OUTPUT LOAD LEVEL" (AUSGANGSLASTNIVEAU) nicht mehr rot aufleuchtet und kein Alarm mehr ertönt.

VORSICHT! Eine Überlast, die nicht unverzüglich nach dem Eigentest vom Benutzer korrigiert wird, kann zum Ausschalten der USV führen. Im Fall eines Stromausfalls oder Spannungsabfalls steht kein Ausgangsstrom mehr zur Verfügung.

• Falls die LED "BATTERY WARNING" (AKKUWARNUNG) weiterhin aufleuchtet und der Alarm nach dem Test weiterhin ertönt, müssen die USV-Akkus wieder aufgeladen oder ausgetauscht werden. Die USV muss sich 12 Stunden lang aufladen, bevor Sie den Eigentest wiederholen. Falls die LED weiterhin aufleuchtet, wenden Sie sich bitte an Tripp Lite. Falls Ihre USV-Akkus ausgetauscht werden müssen, besuchen Sie bitte www.tripplite.com, um den richtigen Tripp Lite-Austauschakku für Ihre USV zu finden.

\* Der Alarm gibt ein kurzes akustisches Signal wieder, nachdem das angegebene Interval abgelaufen ist.

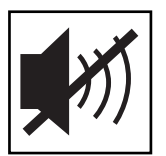

## **Anzeigeleuchten (Vorderes Bedienfeld)**

Alle Beschreibungen für Anzeigeleuchten gelten immer dann, wenn die USV an eine Wandsteckdose angeschlossen und eingeschaltet ist.

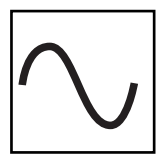

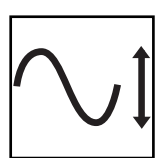

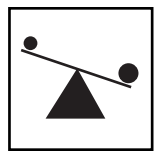

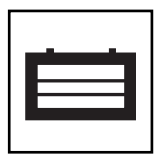

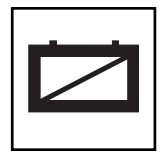

LED "POWER" (STROM): Diese grüne LED leuchtet immer dann auf, wenn die USV EINgeschaltet ist und angeschlossene Geräte mit Netzstrom versorgt. Die LED blinkt und es ertönt ein Alarm (4 kurze Piepstöne gefolgt von einer Pause), um anzuzeigen, dass die USV während eines Stromausfalls oder erheblichen Spannungsabfalls von ihren internen Akkus mit Strom versorgt wird. Falls der Stromausfall oder erhebliche Spannungsabfall länger dauert, haben Sie genug Zeit, um Dateien abzuspeichern und Ihre Geräte auszuschalten, bevor die Akkus in der USV leer sind. Siehe unten die Beschreibung für LED "BATTERY CHARGE" (AKKULADUNG).

LED "VOLTAGE CORRECTION" (SPANNUNGSKORREKTUR): Diese grüne LED leuchtet immer dann, wenn die USV automatisch und ohne Hilfe von Akkustrom hohe oder niedrige AC-Spannung im Stromnetz korrigiert. Zudem gibt die USV ein leises Klickgeräusch ab. Dies geschieht während des normalen Betriebs der USV und bedarf keiner Eingriffe Ihrerseits.

LED "OUTPUT LOAD LEVEL" (AUSGANGSLASTNIVEAU): Diese mehrfarbige LED zeigt die ungefähre elektrische Last des Geräts an, das an die AC-Steckbuchsen der USV angeschlossen ist. Sie wechselt von Grün (leichte Last) auf Gelb (mittlere Last) und dann auf ROT (Überlast). Bei roter LED (gleich bleibendes Leuchten oder Blinken) muss die Überlast unverzüglich durch Abtrennen einiger Ihrer Geräte von den Steckbuchsen korrigiert werden, bis die LED von Rot auf Gelb (oder Grün) wechselt. VORSICHT! Eine Überlast, die nicht unverzüglich vom Benutzer korrigiert wird, kann zum Ausschalten der USV führen. Im Fall eines Stromausfalls oder Spannungsabfalls steht kein Ausgangsstrom mehr zur Verfügung.

LED "BATTERY CHARGE" (AKKULADUNG): Wenn die USV mit Netzstrom betrieben wird, zeigt diese LED den ungefähren Ladezustand der Akkus in der USV an: Rot bedeutet, dass die Akkus mit dem Laden beginnen; Gelb bedeutet, dass die Akkus ca. zur Hälfte geladen sind; und Grün bedeutet, dass die Akkus vollständig geladen sind. Wenn die USV während eines Stromausfalls oder erheblichen Spannungsabfalls mit Akkustrom betrieben wird, zeigt diese LED ungefähr an, wie viel Energie (was sich auf die Laufzeit auswirkt) die USV-Akkus liefern können: Rot bedeutet ein niedriges Energieniveau; Gelb bedeutet ein mittleres Energieniveau; und Grün bedeutet ein hohes Energieniveau. Es wird empfohlen, dass Sie regelmäßig einen Eigentest (siehe Taste "MUTE/TEST" (STUMMSCHALTEN/TEST)) durchführen, da die Laufzeit aller USV-Akkus mit der Zeit abnimmt. Somit können Sie den Energiestand Ihrer USV-Akkus feststellen, BEVOR ein Stromausfall oder erheblicher Spannungsabfall eintritt. Falls der Stromausfall oder erhebliche Spannungsabfall länger dauert, haben Sie genug Zeit, um Dateien abzuspeichern und Ihre Geräte auszuschalten, bevor die Akkus leer sind. Wenn die LED Rot aufleuchtet und ein Daueralarm ertönt, bedeutet dies, dass die USV-Akkus fast leer sind und dass die USV kurz vor dem Ausschalten steht.

LED "BATTERY WARNING" (AKKUWARNUNG): Diese LED leuchtet Rot und ein Alarm ertönt in Intervallen, nachdem Sie einen Eigentest eingeleitet haben (siehe Taste "MUTE/TEST" (STUMMSCHALTEN/TEST)), um anzuzeigen, dass die USV-Akkus wieder geladen oder ausgetauscht werden müssen. Die USV muss sich 12 Stunden lang aufladen, bevor Sie den Eigentest wiederholen. Falls die LED weiterhin aufleuchtet, wenden Sie sich bitte an Tripp Lite. Falls Ihre USV-Akkus ausgetauscht werden müssen, besuchen Sie bitte www.tripplite.com, um den richtigen Tripp Lite-Austauschakku für Ihre USV zu finden.

# **Grundbetrieb (Fortsetzung)**

# **Sonstige USV-Funktionsmerkmale (Rückseite)**

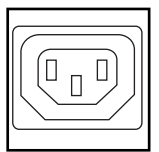

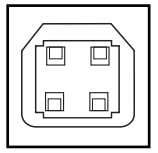

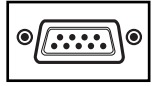

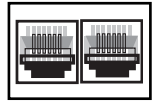

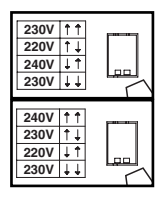

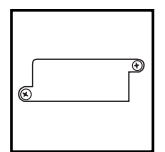

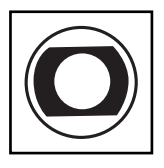

AC-Steckbuchsen: Ihre USV verfügt über IEC-320-C13-Ausgänge. Ihre angeschlossenen Geräte werden über diese Ausgangssteckbuchsen im Normalbetrieb mit Netzstrom und während Stromausfällen und Spannungsabfällen mit Akkustrom versorgt. Die USV schützt Geräte, die an diesen Steckbuchsen angeschlossen sind, vor schädlichen Überlasten und Leitungsrauschen.

Kommunikationsports (OSB oder RS-232): Mit diesen Ports wird Ihre USV an eine beliebige Workstation oder Server angeschlossen. Mit Tripp Lites PowerAlert Software und den beiliegenden Kabeln können Sie Ihren Rechner für das automatische Speichern offener Dateien und Ausschalten von Geräten während eines Stromausfalls einrichten. Zudem kann die PowerAlert Software dazu benutzt werden, um eine Vielzahl an Netzstromleitungs- und USV-Betriebszuständen zu überwachen. In Ihrem PowerAlert Software-Handbuch finden Sie weitere Informationen. Sie können sich auch an den Kundendienst von Tripp Lite wenden, um mehr zu erfahren. Siehe "USB- und serielle RS-232-Kommunikation" im Abschnitt "Optionale Installation" für Installationsinstruktionen.

Datenleitung Schutz: Dieser Anschluß schützt Ausrüstung gegen Schwankungen über einer Telefon- oder Netzdatenleitung. Dieser Anschluß ist wahlweise freigestellt. Die UPS arbeitet richtig ohne diesen Anschluß. Nicht mit PoE-Anwendungen (Power Over Ethernet, Stromversorgung über Ethernet-Verbindung) kompatibel.

Spannungs-DIP-Schalter: Mit diesen Schaltern kann die USV auf die richtige aktuelle Eingangsspannung gestellt werden. Falls die Spannungs-DIP-Schalter über oder unter der Eingangsspannung gesetzt sind, erkennt die USV den Eingang als kontinuierliche Überspannung oder Unterspannung und passt die Eingangsspannung automatisch an, um der Einstellung des Spannungs-DIP-Schalters zu entsprechen. Dies führt zu einer konstanten unnötigen Belastung der USV, was vermehrtem Verschließ am Gerät führt.

Hinweis: Die Spannungs-DIP-Schalter müssen bei ausgeschalteter und vom Netzstrom abgetrennter USV gesetzt werden. Wenn die Schalter bei eingeschalteter und am Netzstrom angeschlossener USV gesetzt werden, ist die Einstellung nicht wirksam.

Zubehörschlitz: Nehmen Sie die kleine Abdeckplatte von diesem Schlitz ab, um optionale Zubehörteile zur Fernüberwachung und -steuerung Ihrer USV zu installieren. In Ihrem Zubehörhandbuch finden Sie Installationsinstruktionen. Wenden Sie sich an die Kundenunterstützung von Tripp Lite unter der Telefonnummer +(773) 869-1234 für weitere Informationen, einschließlich einer Liste mit verfügbaren SNMP-, Netzwerkmanagement- und Konnektivitätsprodukten.

Eingangstrennschalter (SMX1500SLT): Schützen Sie Ihren Stromkreis vor zu hohem Stromverbrauch durch die USV. Wenn diese Trennschalter ausgelöst werden, trennen Sie einen Teil der Last ab. Drücken Sie dann auf die Trennschalter, um sie wieder zurückzusetzen.

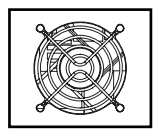

Ventilator: Der Ventilator funktioniert, wenn das USV-System das Abkühlen erfordert.

# **Austausch der Batterie**

Batterieaustauschfach: Die Batterie in Ihrem UPS hält unter normalen Umständen mehrere Jahre. Ein Batterieaustausch sollte nur von qualifiziertem Fachpersonal durchgeführt werden. Lesen Sie dazu die

Anmerkungen unter "Batteriewarnungen" im Abschnitt mit den Sicherheitsanweisungen. Sollte Ihr UPS einen Batterietausch benötigen, so finden Sie auf der Tripp-Lite-Webseite unter www.tripplite.com/support/battery/index.cfm Informationen zur entsprechenden Autauschbatterie für Ihr UPS.

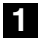

# **Entfernen Sie vorsichtig die Fronttafel des UPS.**

Legen Sie die Fronttafel auf das Gerät. Entfernen Sie die Batteriehaltestange.

## **2**

### **Entfernen Sie die alten Batterien.**

Entfernen Sie die Batterien aus dem UPS und stecken Sie sie ab.

#### **Schließen Sie neue Batterien an. 3**

Schließen Sie die neuen Batterien auf genau dieselbe Weise an, wie die alten Batterien: Verbinden Sie die Pluspole (rot) miteinander und die Minuspole (schwarz) miteinander. Schieben Sie die Batterien zurück in das UPS.

#### **Bauen Sie das UPS wieder zusammen. 4**

Bauen Sie die Batteriehaltestange wieder ein und setzen Sie die Fronttafel wieder ein.

# **Lagerung und Service**

# **Lagerung**

Schalten Sie Ihre USV vollständig ab, bevor Sie sie einlagern. Drücken Sie die Taste "ON/OFF/STAND-BY"(EIN/AUS/STANDBY) bei eingeschalteter, mit Netzstrom versorgter USV eine Sekunde lang. Ein Alarmton ertönt einmal kurz, nachdem die 1 Sekunde verstrichen ist. Ziehen Sie dann den Stecker der USV aus der Wandsteckdose. Falls Sie Ihre USV über einen längeren Zeitraum einlagern, laden Sie die USV-Akkus alle drei Monate wieder auf. Stecken Sie die USV in eine Steckdose und lassen Sie die Akkus 12 Stunden lang laden. Ziehen Sie den USV-Stecker wieder ab und lagern Sie die USV wieder ein. Hinweis: Nach dem Anschließen der USV an die Steckdose, beginnt sie automatisch, ihre Akkus zu laden. Allerdings werden ihre Steckbuchsen nicht mit Strom versorgt (siehe Abschnitt Schnellinstallation). Falls Ihre USV-Akkus über einen langen Zeitraum entladen, können sie nicht mehr vollständig aufgeladen werden.

# **Service**

Bevor Sie Ihre USV für Servicearbeiten einschicken, befolgen Sie bitte die folgenden Schritte:

- 1. Lesen Sie nochmals die Installations- und Betriebsinstruktionen in diesem Handbuch durch, um sicherzustellen, dass das Problem nicht mit Informationen in den Instruktionen behoben werden kann. Außerdem sollten Sie überprüfen, ob die Trennschalter des USV-Systems ausgelöst wurden. Dies ist der häufigste Grund für Serviceanfragen, die durch Befolgen der Rücksetzungsinstruktionen in diesem Handbuch einfach behoben werden können.
- 2. Falls sich das Problem nicht beheben lässt, wenden Sie sich bitte weder an den Händler noch schicken Sie die USV an den Händler zurück. Rufen Sie stattdessen bei Tripp Lite unter der Telefonnummer +(773) 869- 1233 an. Ein Servicetechniker wird Sie um die Modellnummer, Seriennummer und das Kaufdatum der USV bitten und versuchen, das Problem am Telefon zu beheben.
- 3. Falls das Problem nur durch den Service behoben werden kann, teilt der Techniker Ihnen eine Returned Material Authorization-Nummer (RMA - Materialrücksendung) mit, die für die Servicearbeiten erforderlich ist. Falls Sie Verpackung benötigen, kann der Techniker dafür sorgen, dass Ihnen das richtige Verpackungsmaterial zugeschickt wird. Verpacken Sie die USV gut, um Versandschäden zu vermeiden. Styropurkugeln dürfen nicht als Verpackungsmaterial verwendet werden. Alle direkten, indirekten, Sonder, Neben- oder Folgeschäden an der USV, die während des Versands an Tripp Lite oder ein autorisiertes Servicezentrum von Tripp Lite erfolgen, werden nicht von der Garantie abgedeckt. USV-Systeme müssen frachtfrei an Tripp Lite oder ein autorisiertes Servicezentrum von Tripp Lite geschickt werden. Schreiben Sie die RMA-Nummer auf die Außenseite des Pakets. Falls das USV-System noch durch die zweijährige Garantie abgedeckt ist, fügen Sie bitte eine Kopie Ihrer Verkaufsquittung bei. Schicken Sie die USV mit einem versicherten Spediteur an die Serviceadresse, die Sie vom Servicetechniker von Tripp Lite erhalten haben.

**Aufsichtsbehördliche Compliance-Identifikationsnummern** Aus Gründen der Zertifikation und Identifikation zur Erfüllung aufsichtsbehördlicher Compliance-Vorschriften wurde Ihrem Tripp Lite-Produkt eine besondere Seriennummer zugewiesen. Die Seriennummer befindet sich auf dem Produkttypenschild zusammen mit allen anderen erforderlichen Zulassungskennzeichen und -informationen. Falls Sie Compliance-Informationen zu diesem Produkt benötigen, nennen Sie bitte immer die Seriennummer. Die Seriennummer darf nicht mit dem Kennzeichnungsnamen oder der Modellnummer des Produkts verwechselt werden.

**Hinweis auf der Etikettierung Auf dem Etikett befinden sich zwei Symbole. V~ : AC-Spannung V : DC-Spannung**

Dieses Produkt wurde in den **USA enthickelt from N** Www.Somanuals.co<mark>m. All Manuals Search And Download.</mark>

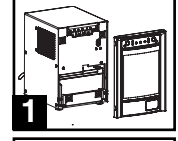

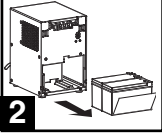

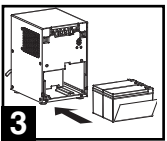

# **КОВОДСТВО ПОЛЬЗОВАТЕЛЯ**

# SmartPro® SLT

# "Умная" линейно-интерактивная ИБП система

• 220/230/240В Синусоидальный входной/выходной сигнал

Целесообразно для передвижных применений.

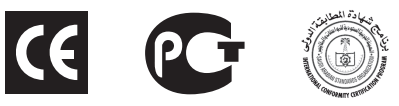

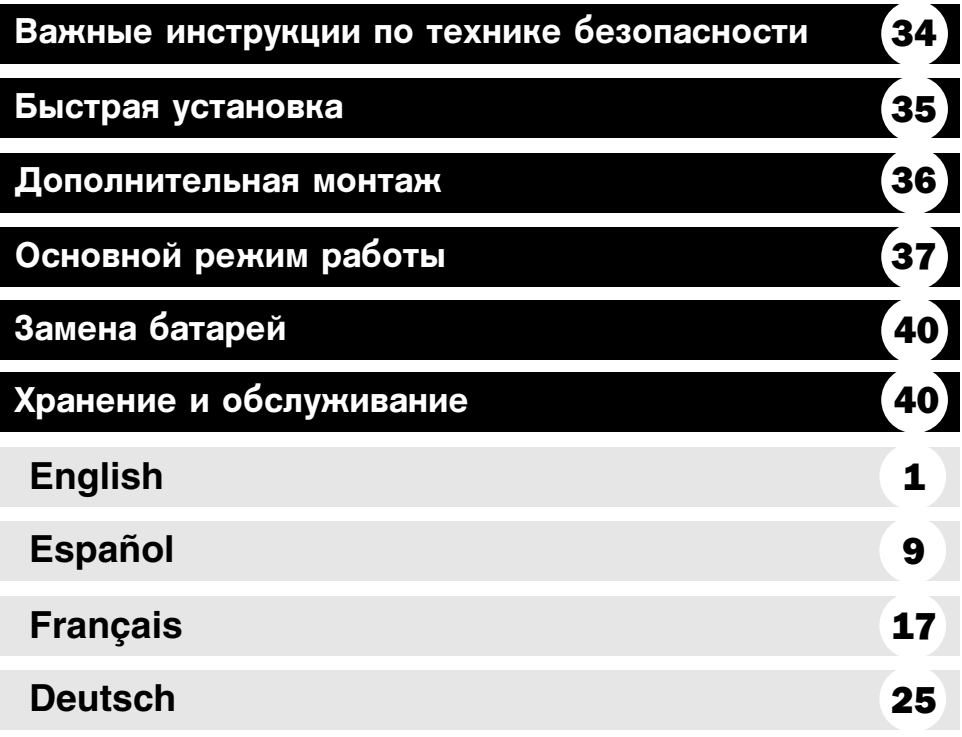

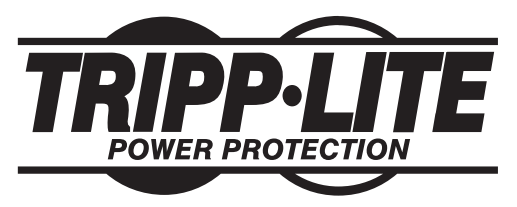

1111W 35th Street Chicago, IL 60609 USA Поддержка клиентов: (773) 869-1234 · www.tripplite.com

Авторское право © 2006 Tripp Lite. Все права охраняются. SmartPro® - это зарегистрированная торговая марка Tripp Lite. Download from Www.Somanuals.com. All Manuals Search And Download.

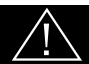

# СОХРАНИТЕ ЭТИ ИНСТРУКЦИИ

Данное руководство содержит важные инструкции, которые нужно выполнять при установке, работе и хранении всех систем УПС фирмы Tripp Lite. Пренебрежение этими предупреждениями повлечет аннуляцию гарантий.

## Предупреждения относительно размещения УПС

- Будьте осторожны при подъеме УПС.
- Устанавливайте УПСы в помещениях, вдали от сильных источников влаги или тепла, в местах, где не скапливается пыль и куда не попадает прямой солнечный свет.
- Для лучших эксплуатационных характеристик окружающая температура вблизи УПС должна быть от 0°С до 40°С (между 32°F и 104°F).
- Для хорошей вентиляции вокруг всех сторон УПС нужно оставить достаточное пространство. Не закрывайте его вентиляционные или выходные отверстия.

## Предупреждения относительно подключения УПС

- УПС содержит свой собственный энергетический источник (аккумулятор). Выходные клеммы могут быть под напряжением, даже когда УПС не подключен к источнику питания переменного тока.
- Подключите ваш УПС к правильно заземленной электрической розетке переменного тока. Не видоизменяйте штепсель УПС таким образом, чтобы удалить соединение с землей. Не используйте адаптеры, которые исключают заземление УПС.
- Не замыкайте УПС на самого себя; это может повредить УПС и аннулировать ваши гарантии.
- Если вы соединяете ваш УПС с генератором переменного тока, такой генератор должен иметь фильтрованный выходной сигнал компьютерного класса, с регулируемой частотой.

## Предупреждения относительно подсоединения оборудования

- Не используйте системы УПС фирмы Tripp Line для применения в приборах жизнеобеспечения, когда порча или отказ системы УПС Tripp Line может вызвать отказ или сильное изменение рабочих характеристик прибора жизнеобеспечения.
- Не подсоединяйте подавители выбросов или удлинители к выходу вашего УПС. Это может привести к перегрузке УПС и аннулировать гарантии на УПС и подавитель выбросов.

## Предупреждения относительно батарей

- Кроме замены аккумулятора, ваш УПС не требует никакого ухода. Ни в коем случае не открывайте ваш УПС. Внутри него нет деталей, требующих внимания пользователя.
- В связи с присутствием аккумулятора существует риск получения электрического шока и ожога от тока короткого замыкания, и квалифицированный обслуживающий персонал должен соблюдать следующие меры предосторожности: использовать инструменты с изолированными рукоятками и заменять существующие аккумуляторы новыми, имеющими такое же количество новых батарей такого же типа (герметизированные кислотносвинцовые). Не открывайте аккумуляторы. Не замыкайте и не шунтируйте клеммы аккумуляторов какими-либо предметами. Фирма Tripp Lite предлагает полный ассортимент аккумуляторных элементов для замены в системах УПС (R.B.C.). Посетите сайт фирмы Tripp Line по адресу: www.tripplite.com/support/battery/index.cfm, чтобы найти конкретный аккумулятор для замены в вашем УПС.

# Быстрая установка

Отключив ИБП от сети, с помощью небольшого инструмента установите двухрядные переключатели напряжения в положения, соответствующие входному напряжению. (Все модели заранее настроены на 230В.) **1**

Вставьте не входящий в комплект кабель (оснашенный вилкой. соответствующей стандартам страны использования) в разъем ИБП для подключения шнура питания от сети переменного тока. Вставьте вилку кабеля в стенную розетку. **2**

> IIPИМЕЧАНИЕ! После включения ИБП в розетку электрической сети (в режиме ожидания) начнется автоматическая подзарядка батарей,\* но снабжение розеток ИБП электричеством начнется только после включения (ON) (см. Шаг 3 ниже).

\* На СВЕТОДИОДЕ ЗАРЯДКИ АККУМУЛЯТОРА будет светиться только СВЕТОДИОД.

Найдите один из кабелей питания, который получен с УПС. Вставьте охватывающий разъем кабеля во входной разъем для переменного тока компьютера. Вставьте охватываемый разъем кабеля в любой охватываемый выходной разъем УПC. **3**

Подключите ваше оборудование к УПС. Подключите ваше оборудование к УПС. Повторите этап 3, используя дополнительный кабель(и) питания, который получен вместе с УПС. **4**

> Ваш УПС предназначен только для работы с компьютерным оборудованием. УПС будет перегружен, если общая ВА нагрузка подключенного оборудования превысит выходную мощность УПС (смотри технические характеристики). Чтобы определить номинальную ВА нагрузку вашего оборудования, проверьте его таблички с номиналами. Если номиналы указаны в амперах, чтобы определить ВА, умножьте число ампер на 240. (Пример: 1 амп. х 240 = 240 ВА). Если вы не уверены, перегружены ли выходные разъемы УПС, посмотрите описание СВЕТОДИОДА "УРОВЕНЬ ВЫХОДНОЙ НАГРУЗКИ".

#### Включите УПС.

**5**

Нажмите кнопку "ON/OFF/STANDBY" ("ВКЛ./ВЫКЛ./ОЖИДАНИЕ") и задержите ее в нажатом положении одну секунду. По истечении секунды прозвучит короткий звуковой сигнал. Отпустите кнопку.

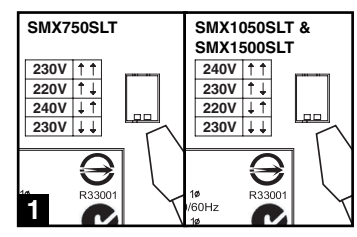

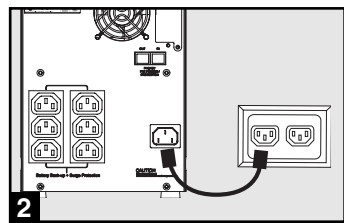

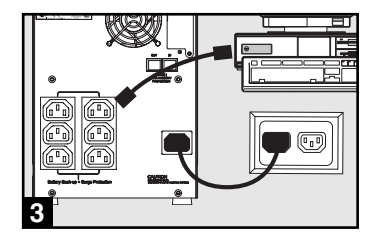

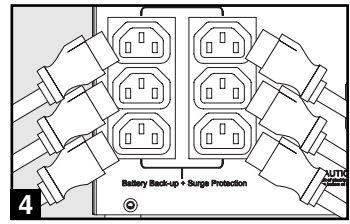

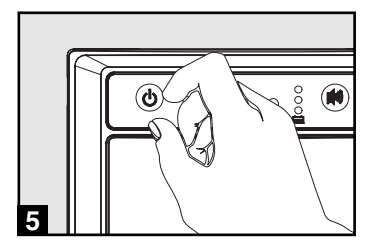

# Дополнительный монтаж

Эти соединения являются опциями. Ваш УПС будет правильно работать и без них.

**1**

#### Порты последовательной связи 1USB и RS-232 (все модели)

Чтобы соелинить связной порт на вашем компьютере со связным портом УПС, используйте прилагаемый кабель USB (смотри в ) и/или последовательный кабель DB9 (смотри 15). Установите на вашем компьютере программное обеспечение фирмы Tripp Lite "Power Alert", соответствующее операционной системе вашего компьютера.

#### Розетки для защиты телефонной линии или сети **2**

Ваш ИБП снабжен розетками, предохраняющими от скачков напряжения в телефонной линии или в сети передачи данных. С помощью телефонных кабелей подсоедините гнездо на стене к гнезду "IN."ИБП. Подключите остальное оборудование к гнезду ИБП с пометкой "OUT." Убедитесь в том, что подключаемое к гнездам ИБП оборудование тоже защищено от скачков напряжения в сети переменного тока.

Несовместимо с PoE (Power Over Ethernet) приложениями

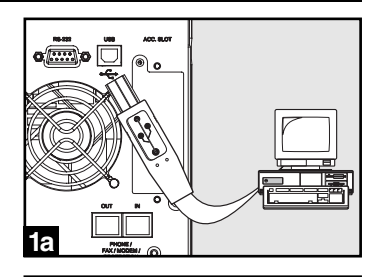

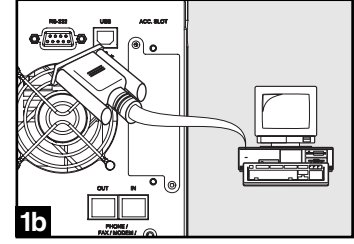

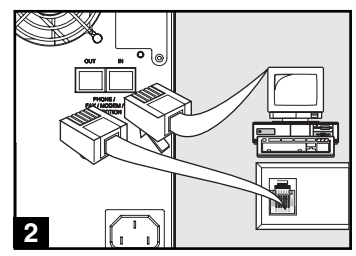

# Основной режим работы

#### Кнопки (Передняя панель)

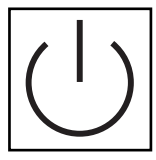

#### Кнопка "ON/OFF/STANDBY" ("ВКЛ./ВЫКЛ./ОЖИДАНИЕ")

• Включение ИБП (ON):\* при включенном в электрическую сеть ИБП нажмите кнопку "ON/OFF/STANDBY" ("ВКЛ./ВЫКЛ./ОЖИДАНИЕ") и задержите ее в нажатом положении одну секунду.\*\* Отпустите кнопку. При отсутствии энергоснабжения ИБП можно включить из "холодного состояния" (т.е. включить (ON) и в течение ограниченного времени осуществлять питание от батарей\*\*\*) нажатием кнопки "ON/OFF/STANDBY" ("ВКЛ./ВЫКЛ./ОЖИДАНИЕ"), которую необходимо задержать в нажатом положении одну секунду\*\*

• Выключение ИБП (OFF): при включенном ИБП (ON) и питании от сети нажмите кнопку "ON/OFF/STANDBY" ("ВКЛ./ВЫКЛ./ОЖИДАНИЕ") и задержите ее секунду в нажатом положении.\*\* После этого отключите ИБП от сети. ИБП выключится полностью (OFF).

\*\* После включения ИБП (в режиме ожидания) в розетку электрической сети начнется автоматическая подзарядка батарей, но снабжение розеток ИБП электричеством начнется только после включения (ON).\*\* По истечении указанного интервала прозвучит короткий звуковой сигнал.\*\*\* Когда батареи заряжены до конца.

#### Кнопка "MUTE/TEST" ("БЕЗ ЗВУКА/ТЕСТ")

Для того, чтобы поставить сигнализатор ИБП в беззвучный режим необходимо: нажать и сразу отпустить кнопку "БЕЗ ЗВУКА/ТЕСТ" ("MUTE/TEST").

Для проведения самопроверки: при подключенном и включенном ИБП нажмите кнопку "MUTE/TEST" ("БЕЗ ЗВУКА/ТЕСТ") и задержите ее в нажатом положении две секунды.\* Продолжайте держать кнопку нажатой до тех пор, пока не услышите сигнал несколько раз, и ИБП проведет самопроверку. Посмотрите ниже "Результаты самопроверки". Примечание: подключенное оборудование не нужно разъединять на аремя самопроверки. Ваш ИБП не проведет самопроверку, если он не включен (смотрите описание кнопки "ON/OFF/STANDBY" ("ВКЛ./ВЫКЛ./ОЖИДАНИЕ")

ВНИМАНИЕ! Не вынимайте кабель питания ИБП из сети для проверки батарей. Таким образом Вы удалите безопасное заземление, что сделает возможным возникновение скачка напряжения в Вашей сети и появление повреждений.

Результаты самопроверки: тест будет продолжаться около 10 секунд, в течение которых ИБП переключится на батареи с тем, чтобы проверить их максимальную нагрузку и степень заряженности.

• Если после теста светодиод "OUTPUT LOAD LEVEL" ("УРОВЕНЬ НАГРУЗКИ НА ВЫХОДЕ") продолжает светиться (красный свет), а сигнальное устройство продолжает звучать, это значит, что розетки ИБП перегружены. Для  $\alpha$ странения перегрузки необхолимо отключить часть оборулования от розеток и проводить самопроверку до тех пор, пока не погаснет светодиод "OUTPUT LOAD LEVEL" ("УРОВЕНЬ НАГРУЗКИ НА ВЫХОДЕ") и перестанет звучать звуковой сигнал.

ВНИМАНИЕ! Любая перегрузка, не устраненная пользователем сразу после самопроверки, может привести к отключению ИБП и прекращению подачи аварийного питания при аварийном отключении электричества или падении напряжения.

• Если после теста светодиод "BATTERYWARNING" ("РАЗРЯЖЕННЫЕ БАТАРЕИ") продолжает светиться, а звуковой сигнализатор продолжает звучать, это значит, что необходимо перезарядить или заменить батареи ИБП. Оставьте ИБП подзаряжаться в продолжении 12 часов и повторите самопроверку. Если светодиод продолжает светиться, свяжитесь с Tripp Lite для получения технического обслуживания. Если Ваш ИБП нуждается в замене аккумуляторной батареи, посетите www.tripplite.com для того, чтобы выбрать подходящую для Вашего аккумулятора сменную батарею Tripp Lite.

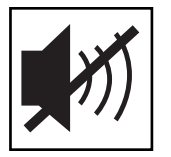

 $*$  По истечении указанного интервала прозвучит короткий звуковой сигнал.

#### 1 ндикаторные лампочки (Передняя панель)

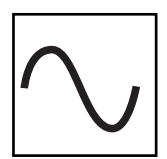

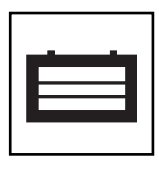

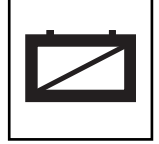

Все описания инликаторных лампочек относятся к режиму, когла УПС подключен к стеновой розетке и включен.

СВЕТОДИОД "МОЩНОСТЬ": этот зеленый СВЕТОДИОД горит постоянно, когда УПС включен и обеспечивает подключенное оборудование мощностью переменного тока от источника энергоснабжения. Этот СВЕТОДИОД мигает и звучит сигнал тревоги (4 коротких гудка, сопровождаемые паузой), чтобы показать, что УПС работает от внутренних аккумуляторов во время полного отключения или сильного падения питания. Если отключение или сильное падение питания продолжается, вы должны сохранить файлы и выключить ваше оборудование, так как мощность внутреннего аккумулятора со временем истощится. Смотри описание СВЕТОДИОДА "ЗАРЯД АККУМУЛЯТОРА" далее.

СВТОДИОД "КОРРЕКЦИЯ НАПРРЯЖЕНИЯ": этот зеленый СВЕТОДИОД постоянно горит зеленым светом, когда УПС автоматически корректируется под высокое или низкое переменное напряжение линии энергоснабжения без поддержки мощности аккумулятора. УПС также издает слабый щелкающий шум. Это нормально, автоматическая работа УПС не требует вашего участия.

СВЕТОДИОД "УРОВЕНЬ ВЫХОДНОЙ НАГРУЗКИ": этот многоцветный СВЕТОДИОД указывает приблизительную электрическую нагрузку подключенного к выходным разъемам переменного тока УПС оборудования. Он переключается от зеленого цвета (слабая нагрузка) к желтому (средняя нагрузка) и к красному (перегрузка). Если этот СВЕТОДИОД горит красным цветом (либо горит постоянно, либо мигает), немедленно снимите перегрузку, отключив часть оборудования, соединенного с выходными разъемами УПС, пока СВЕТОДИОД не изменит своего цвета с красного на желтый (или зеленый). ОСТОРОЖНО! Любая перегрузка, которая не откорректирована пользователем сразу же, может вызвать отключение УПС и прекращение подачи выходной мощности, полное или частичное.

СВЕТОДИОД "ЗАРЯД АККУМУЛЯТОРА": когда УПС работает от сетевого питания, этот СВЕТОДИОД указывает приблизительное состояние зарядки внутреннего аккумулятора УПС: красный цвет указывает, что аккумулятор только начал заряжаться; желтый цвет сообщает, что аккумулятор зарядился наполовину; и зеленый цвет говорит о том, что аккумулятор полностью заряжен. Когда УПС работает от мощности аккумулятора при отключении или сильном падении сетевого питания, этот СВЕТОДИОД указывает приблизительное количество энергии (в конечном счете, время работы), которое обеспечат аккумуляторы УПС: красный цвет указывает на то, что энергии мало; желтый цвет сообщает о среднем уровне энергии, и зеленый цвет говорит о том, что уровень энергии высокий. Так как время эксплуатации аккумуляторов всех УПС постепенно исчерпывается, рекомендуется периодически проводить самотестирование (смотри описание кнопки MUTE/TEST), чтобы определить энергетический уровень ваших аккумуляторов ДО того, как возникнет отключение или резкое падение напряжения сети. Во время продолжительного отключения или резкого падения напряжения сети вы должны сохранить файлы и отключить ваше оборудование, так как аккумуляторы УПС со временем разрядятся. Когда этот СВЕТОДИОД загорается красным цветом и сигнал тревоги начинает звучать непрерывно, это означает, что аккумуляторы УПС истощили свой запас энергии и близко отключение УПС.

СВЕТОДИОД "ВНИМАНИЕ, АККУМУЛЯТОР": этот СВЕТОДИОД горит красным цветом и периодически звучит сигнал тревоги, после того как вы закончили процедуру самотестирования (смотри описание кнопки MUTE/TEST), чтобы указать на то, что аккумуляторы УПС должны быть перезаряжены или заменены. Оставьте УПС заряжаться в течение 12 часов, и затем повторите процедуру самотестирования. Если этот светодиод продолжает гореть, свяжитесь со службой фирмы Tripp Lite. Если требуется заменить аккумуляторы на вашем УПС, посетите сайт www.tripplite.com, чтобы найти специальные типы заменяемых аккумуляторов для вашего УПС.

Download from Www.Somanuals.co<mark>. وبي</mark> All Manuals Search And Download.

#### Другие возможности УПС (Задняя панель)

линейных шумов.

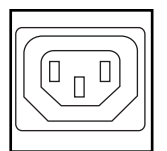

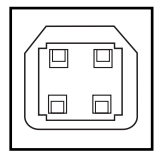

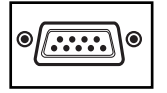

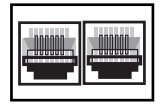

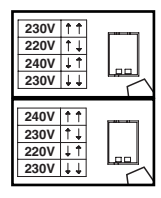

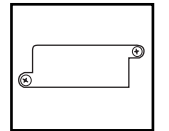

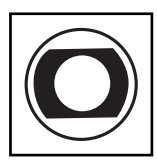

нажав на них.

имеющихся SNMP, сетевое управление и связность продуктов, звоните в службу поддержки клиентов фирмы Tripp Lite по телефону (773) 869-1234. Входные прерыватели (SMX1500SLT): Защита Вашей электрической цепи от перенапряжения, причиненного нагрузкой на ИБП. При размыкании прерывателей

отключите часть нагрузки, после чего верните прерыватели в начальное состояние,

Вентилятор: Вентилятор работает когда система ИБП требует охлаждать.

Порты связи (USB или RS-232): Эти порты соединяют ваш УПС с какой-либо рабочей станцией или сервером. Используемые с программным обеспечением фирмы Tripp Lite "Power Alert" и включающие кабели, они дают возможность автоматического сохранения вашим компьютером всех открытых файлов и отключения оборудования, когда происходит сбой сетевого питания. Использование программы "Power Alert" позволяет наблюдать широкое разнообразие состояния напряжения сети переменного тока и рабочего состояния УПС. Для получения более подробной информации прочтите руководство к программному обеспечению "Power Alert" или свяжитесь с отделом поддержки клиентов фирмы Tripp Lite. Для получения инструкций по установке смотрите параграф "Порты последовательной связи USB и RS-232" в разделе "Дополнительная установка".

Гнезда переменного тока: Ваш УПС имеет разъемы IEC-320-С13. Эти выходные гнезда позволяют соединять ваше оборудование с линией электроэнергии переменного тока во время нормальной работы и с линией питания от аккумуляторов во время отключения или сильного падения напряжения сети. УПС защищает оборудование, подключенное к этим гнездам, от вредных выбросов и

Предохранение от линии телефона или сети: Это соединение защищает оборудование против пульсаций над линией телефона или сети. Это соединение опционно. Система ИБП будет действовать правильно без этого СОЄДИНЕНИЯ. Несовместим с PoE (Power over Ethernet - Питание по Ethernet) приложениями.

Двухрядные переключатели напряжения: Эти переключатели позволяют задать правильное значение входного напряжения на ИБП. Если двухрядные переключатели установлены ниже или выше входного напряжения, ИПБ будет воспринимать входное напряжение как постоянное перенапряжение или недостаточное напряжение и автоматически отрегулирует входное напряжение в соответствии с положением двухрядного переключателя напряжения. Это вызывает постоянный избыточный износ ИПБ.

Примечание: Положение двухрядных переключателей напряжения должно быть установлено при выключенном ИБП (OFF), отсоединенном от источника питания. Если переключатели устанавливаются при включенном в электросеть ИБП, настройка не будет действовать.

Добавочная прорезь: Снимите маленькую защитную панель с этой прорези для установки дополнительных аксессуаров для дистанционного наблюдения и управления вашим УПС. Инструкции по установке смотрите в руководствах для этих аксессуаров. Для получения дополнительной информации, включая список

# Замена батарей

#### Дверца для замены аккумуляторной батареи: Дверца для замены аккумуляторной батареи: При нормальных обстоятельствах первый аккумулятор Вашего ИБП будет работать несколько лет.

Смена аккумулятора должна производиться только квалифицированным ремонтным персоналом. Смотрите раздел "Предупреждения относительно аккумуляторов" в разделе "Безопасность". Если Ваш ИБП нуждается в замене аккумуляторов, посетите Интернет-сайт Tripp Lite: www.tripplite.com/support/ battery/index.cfm, где Вы сможете найти конкретный сменный аккумулятор для Вашего ИБП.

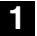

#### Аккуратно снимите переднюю панель ИБП.

Поставьте переднюю панель на устройство. Удалите планку, фиксирующую аккумулятор

## 2 Удалите старые аккумуляторы.

Осторожно выньте аккумуляторы из ИБП и отсоедините их.

#### **Подключите новые аккумуляторы. 3**

Подключите новые аккумуляторы точно таким же образом, как и старые: соедините между собой положительные (красные) клеммы, а затем и отрицательные (черные). Аккуратно вставьте аккумуляторы в ИБП.

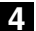

#### Установите крышку ИБП на место.

Ïîñòàâüòå îáðàòíî ïëàíêó, ôèêñèðóþùóþ áàòàðåè, à çàòåì è ïåðåäíþþ ïàíåëü. **<sup>3</sup> <sup>4</sup>**

# Хранение и обслуживание

#### Хранение

Прежде чем поставить Ваш ИБП на сохранение, отключите его полностью (ОFF): при включенном ИБП (ON) и питании от сети нажмите кнопку "ON/OFF/STANDBY" ("ВКЛ./ВЫКЛ./ОЖИДАНИЕ") и задержите ее секунду в нажатом положении (по истечении указанного интервала прозвучит короткий звуковой сигнал), после чего отключите ИБП от сети, вытащив вилку из стенной розетки. Если Вы оставляете ИБП на хранение в течение долгого времени, каждые три месяца перезаряжайте его батареи следующим образом: включите вилку ИБП в стенную розетку, оставьте его заряжаться в течение 12 часов, после чего отключите его и верните на место хранения. Примечание: после включения ИБП начнется автоматическая подзарядка его батарей, но питание розеток ИБП электричеством не будет осуществляться (смотрите раздел "Быстрый монтаж"). Если Вы оставите батареи ИБП разряженными в течении долгого времени, это приведет к безвозвратной потере их мощности.

#### Обслуживание

Прежде чем возвращать УПС к работе, проведите следующие этапы:

- 1. Просмотрите инструкции по установке и работе, приведенные в данном руководстве, чтобы гарантировать отсутствие проблем обслуживания из-за несоблюдения данных инструкций. Кроме того, проверьте, что прерыватель(и) цепи УПС не замкнут(ы). Это самые общие причины, по которым обращаются в сервисные центры, а они могут быть легко устранены, если вы внимательно прочтете данные инструкции и будете им следовать.
- 2. Если проблема не устраняется, не связывайтесь со своим дилером и не возвращайте ему УПС. Вместо этого позвоните в фирму Tripp Lite по телефону (773) 869-1233.<br>Обслуживающий техник спросит у вас номер модели УПС, серийный номер прибора и дату покупки и попытается исправить вашу проблему по телефону.
- 3. Если же возникшая проблема требует обслуживания, техник сообщит вам номер "Подтверждающий возвращение материала" (RMA), который необходим для проведения обслуживания. Если вам требуется упаковка, техник может организовать посылку вам нужного упаковочного материала. УПС нужно надежно упаковать, чтобы избежать повреждений при транспортировке. Не используйте для упаковки пенопласт. Любые повреждения УПС (прямые, косвенные, специальные, случайные или сопутствующие), возникшие во время транспортировки на фирму Tripp Lite или в официальный сервисный центр Tripp Lite, не покрываются гарантийным обслуживанием. Системы УПС, отправленные в фирму Tripp Lite или в официальный сервисный центр Tripp Lite, должныиметь предварительную оплату расходов по транспортировке. Снаружи упаковки нужно написать номер RMA. Если система УПС имеет незаконченный 2-х годичный период гарантийного обслуживания, вложите копию вашего продажного чека. Возвращайте УПС для обслуживания, используя застрахованное транспортное средство, по адресу, данному вам обслуживающим техником фирмы Tripp Lite.

Идентификационные номера, свидетельствующие о соответствии нормативным требованиям С целью идентификации, а также сертификации соответствия нормативным требованиям,<br>приобретенному Вами изделию компании Tripp Lite присвоен уникальный серийный номер.<br>реави на ярлыке изготовителя, прикрепленном к изделию . Изделие спроектировано и изготовлено в США.

Примечание по маркировке На этикетке используются два символа. V<sup>\*</sup>: Напряжение переменного тока V = : Напряжение постоянного тока

**1**

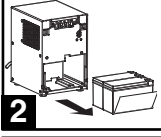

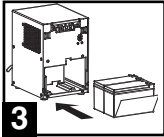

Download from Www.Somanuals.co<sub>.40</sub> All Manuals Search And Download.

200603172 93-2443

Free Manuals Download Website [http://myh66.com](http://myh66.com/) [http://usermanuals.us](http://usermanuals.us/) [http://www.somanuals.com](http://www.somanuals.com/) [http://www.4manuals.cc](http://www.4manuals.cc/) [http://www.manual-lib.com](http://www.manual-lib.com/) [http://www.404manual.com](http://www.404manual.com/) [http://www.luxmanual.com](http://www.luxmanual.com/) [http://aubethermostatmanual.com](http://aubethermostatmanual.com/) Golf course search by state [http://golfingnear.com](http://www.golfingnear.com/)

Email search by domain

[http://emailbydomain.com](http://emailbydomain.com/) Auto manuals search

[http://auto.somanuals.com](http://auto.somanuals.com/) TV manuals search

[http://tv.somanuals.com](http://tv.somanuals.com/)